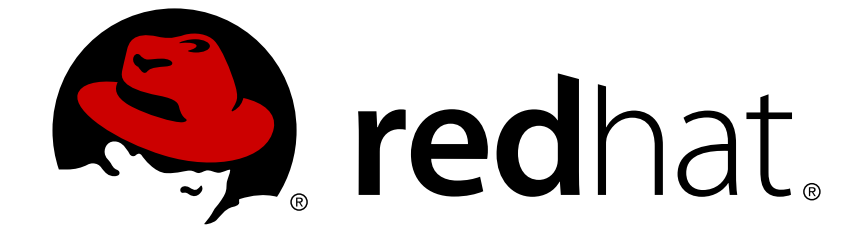

# **Red Hat Enterprise Linux 6**

## **DM Multipath**

Configuration et Administration de DM Multipath

Édition 1

Last Updated: 2017-10-13

Configuration et Administration de DM Multipath Édition 1

Red Hat Engineering Content Services docs-need-a-fix@redhat.com

### **Notice légale**

Copyright © 2013 Red Hat, Inc. and others.

This document is licensed by Red Hat under the Creative Commons [Attribution-ShareAlike](http://creativecommons.org/licenses/by-sa/3.0/) 3.0 Unported License. If you distribute this document, or a modified version of it, you must provide attribution to Red Hat, Inc. and provide a link to the original. If the document is modified, all Red Hat trademarks must be removed.

Red Hat, as the licensor of this document, waives the right to enforce, and agrees not to assert, Section 4d of CC-BY-SA to the fullest extent permitted by applicable law.

Red Hat, Red Hat Enterprise Linux, the Shadowman logo, JBoss, OpenShift, Fedora, the Infinity logo, and RHCE are trademarks of Red Hat, Inc., registered in the United States and other countries.

Linux ® is the registered trademark of Linus Torvalds in the United States and other countries.

Java ® is a registered trademark of Oracle and/or its affiliates.

XFS ® is a trademark of Silicon Graphics International Corp. or its subsidiaries in the United States and/or other countries.

MySQL ® is a registered trademark of MySQL AB in the United States, the European Union and other countries.

Node.js ® is an official trademark of Joyent. Red Hat Software Collections is not formally related to or endorsed by the official Joyent Node.js open source or commercial project.

The OpenStack ® Word Mark and OpenStack logo are either registered trademarks/service marks or trademarks/service marks of the OpenStack Foundation, in the United States and other countries and are used with the OpenStack Foundation's permission. We are not affiliated with, endorsed or sponsored by the OpenStack Foundation, or the OpenStack community.

All other trademarks are the property of their respective owners.

### **Résumé**

Cet ouvrage fournit des informations sur l'utilisation de la fonctionnalité DM Multipath (« Device-Mapper Multipath ») de Red Hat Enterprise Linux 6.

### **Table des matières**

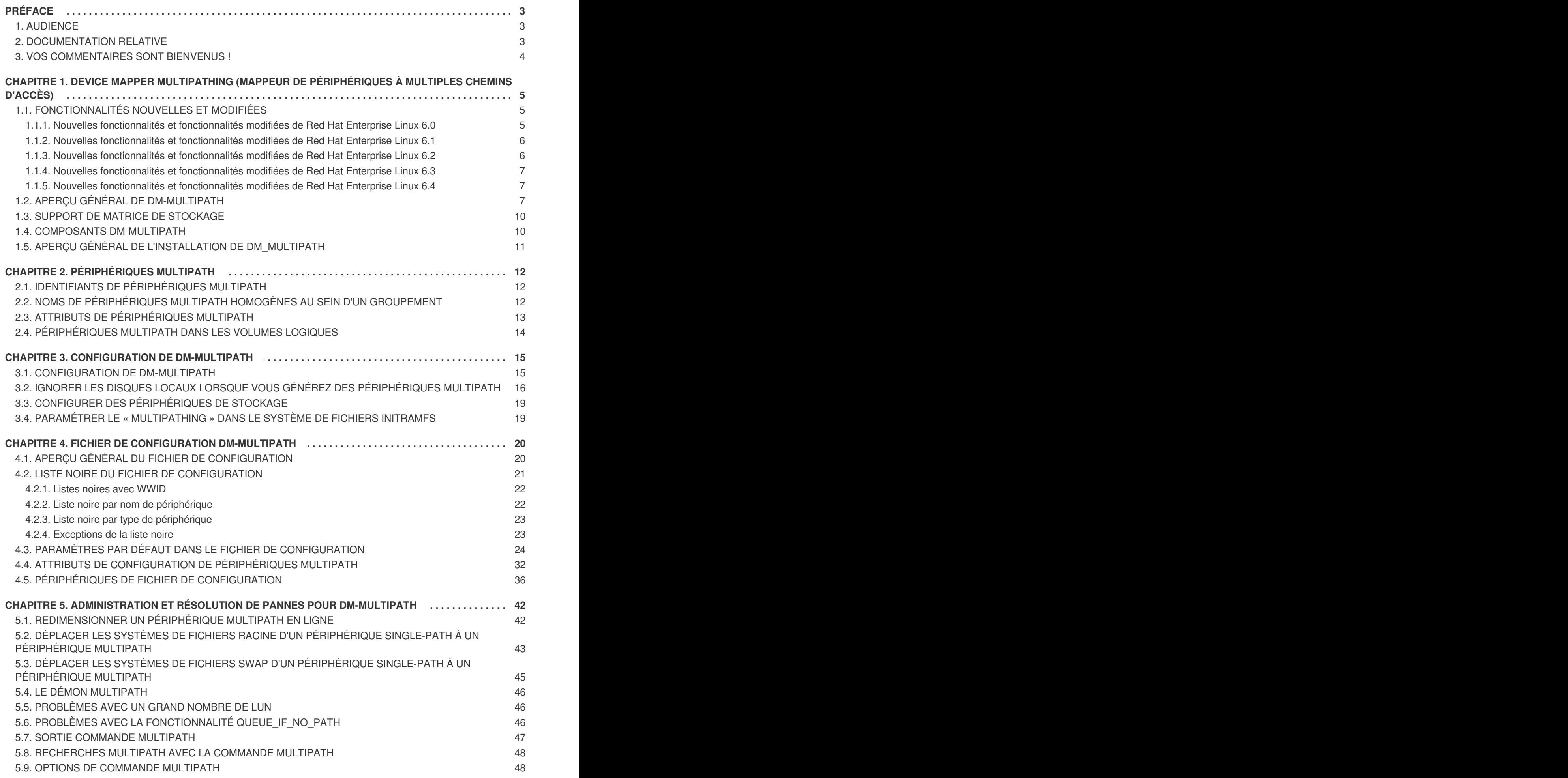

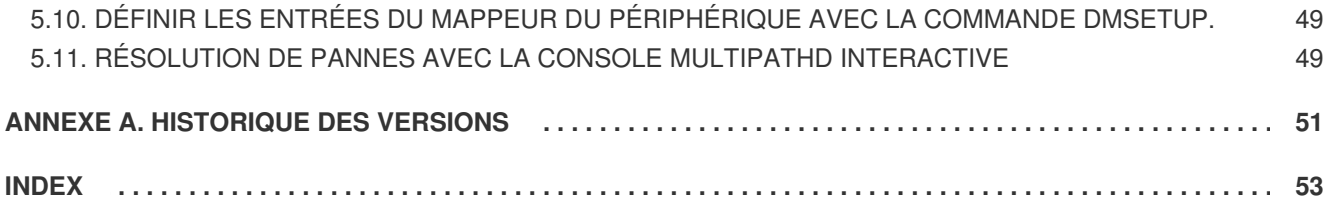

## <span id="page-6-0"></span>**PRÉFACE**

Cet ouvrage décrit la fonctionnalité Device Mapper Multipath (DM-Multipath) de Red Hat Enterprise Linux pour la publication de Red Hat Enterprise Linux 6.

### <span id="page-6-1"></span>**1. AUDIENCE**

Cet ouvrage est destiné à être utilisé par les administrateurs de systèmes qui s'occupent de systèmes exécutés sur les systèmes d'exploitation Linux. Vous devez déjà être familiarisés avec Red Hat Enterprise Linux.

### <span id="page-6-2"></span>**2. DOCUMENTATION RELATIVE**

Pour plus d'informations sur l'utilisation de Red Hat Enterprise Linux, consultez les ressources suivantes :

- *Guide d'installation* documente les informations concernant l'installation de Red Hat Enterprise Linux 6.
- *Guide de déploiement* documente les informations concernant le déploiement, la configuration et l'administration de Red Hat Enterprise Linux 6.
- *Guide de déploiement* fournit des instructions pour gérer de manière effective les périphériques de stockage et les systèmes de fichiers sur Red Hat Enterprise Linux 6.

Pour davantage d'informations sur Red Hat Cluster Suite for Red Hat Enterprise Linux 6, consultez les ressources suivantes :

- *Aperçu du module complémentaire High Availability* fournit un aperçu de haut niveau du module complémentaire Red Hat High Availability.
- *Cluster Administration* procure des informations sur l'installation, la configuration et la gestion du module complémentaire High Availability.
- *Logical Volume Manager Administration* propose une description du gestionnaire de volumes logiques LVM (Logical Volume Manager), y compris des informations sur l'exécution de LVM dans un environnement clusterisé.
- *Global File System 2: Configuration and Administration* propose des informations sur l'installation, la configuration et la maintenance du système de fichiers Red Hat GFS2 (Red Hat Global File System 2).
- *Load Balancer Administration* fournit des informations sur la façon de configurer des systèmes et des services de haute performance avec le module complémentaire Load Balancer, un ensemble de composants logiciels intégrés fournissant des LVS (Serveurs virtuels Linux) pour équilibrer les charges IP sur un ensemble de serveurs réels.
- *Notes de publication* fournit des informations sur la dernière version des produits Red Hat.

La documentation Red Hat Cluster Suite et les autres documents Red Hat sont disponibles sous les formats HTML, PDF et RPM sur le CD de documentation Red Hat Enterprise Linux et en ligne à l'adresse suivante : <http://docs.redhat.com/docs/en-US/index.html>.

### <span id="page-7-0"></span>**3. VOS COMMENTAIRES SONT BIENVENUS !**

Si vous trouvez une erreur de typographie dans ce manuel, ou si vous pensez à une façon de l'améliorer, faîtes-nous en part ! Veuillez soumettre un rapport dans Bugzilla : <http://bugzilla.redhat.com/> sous le produit **Red Hat Enterprise Linux 6** et le composant **doc-DM\_Multipath**. Lors de la soumission d'un rapport de bogue, assurez-vous de bien mentionner l'identifiant du manuel :

rh-DM\_Multipath(EN)-6 (2013-2-15T15:15)

Si vous avez des suggestions pour améliorer la documentation, essayez d'être aussi précis que possible lors des descriptions. Si vous avez trouvé une erreur, veuillez inclure le numéro de la section ainsi que des portions du texte qui l'entoure afin que nous puissions la retrouver plus facilement.

### <span id="page-8-0"></span>**CHAPITRE 1. DEVICE MAPPER MULTIPATHING (MAPPEUR DE PÉRIPHÉRIQUES À MULTIPLES CHEMINS D'ACCÈS)**

Device Mapper Multipathing (DM-Multipath) vous permet de configurer de multiples chemins d'E/S entre les nœuds de serveurs et les arrays de stockage au sein d'un seul périphérique. Ces chemins d'E/S sont des connexions SAN physiques qui peuvent inclure des cables, des interrupteurs et des contrôleurs séparés. Ils regroupent les chemins d'E/S, et créent un nouveau périphérique formé d'un agrégat de chemins multiples.

Ce chapitre offre un sommaire des nouvelles fonctionnalités de DM-Multipath avec la sortie initiale de Red Hat Enterprise Linux 6. Dans ce sens, ce chapitre offre une vue d'ensemble de haut niveau de DM Multipath et de ses composants, ainsi qu'une vue d'ensemble de l'installation de DM-Multipath.

### <span id="page-8-1"></span>**1.1. FONCTIONNALITÉS NOUVELLES ET MODIFIÉES**

Cette section répertorie les fonctionnalités, nouvelles et modifiées, de DM-Multipath qui sont incluses dans la version initiale de Red Hat Enterprise Linux 6 et ses versions plus récentes.

### <span id="page-8-2"></span>**1.1.1. Nouvelles fonctionnalités et fonctionnalités modifiées de Red Hat Enterprise Linux 6.0**

Red Hat Enterprise Linux 6.0 inclut les mises à jour et modifications des fonctionnalités et de la documentation suivantes.

Avec la sortie de Red Hat Enterprise Linux 6, la procédure d'installation initiale de DM-Multipath sur une configuration failover de base a changé. Vous pouvez maintenant créer le fichier de configuration DM-Multipath et activer DM-Multipath avec l'utilitaire de configuration **mpathconf**, qui peut aussi charger le module **device-mapper-multipath**, démarrer le démon **multipathd** et paramétrer **chkconfig** afin de lancer le démon automatiquement lors des redémarrages.

Pour des informations sur la nouvelle procédure d'installation, voir la Section 3.1, « [Configuration](#page-19-1) de DM-Multipath ». Pour obtenir plus d'information sur la commande **mpathconf**, voir la page man **mpathconf** (5).

- Red Hat Enterprise Linux 6 offre un nouveau mode pour paramétrer les périphériques à multiples chemins d'accès, que vous définirez avec le paramètre **find\_multipaths** du fichier de configuration. Dans les versions précédentes de Red Hat Enterprise Linux, multipath essayait toujours de créer un périphérique « multipath » pour chaque chemin qui n'était pas explicitement mis sur liste noire. Cependant, dans Red Hat Enterprise Linux 6, si le paramètre de configuration **find\_multipaths** est défini sur **yes** (oui), « multipath » créera uniquement un périphérique si l'une des trois conditions suivantes est remplie :
	- Il existe au moins deux chemins ne se trouvant pas sur liste noire (blacklist) avec le même **WWID.**
	- L'utilisateur force la création du périphérique en spécifiant un périphérique à l'aide de la commande **multipath**.
	- Un chemin possède le même WWID qu'un périphérique multipath précédemment créé (même si ce périphérique multipath n'existe pas actuellement). Pour des instructions sur la procédure à suivre si vous avez précédemment créé des périphériques multipath alors que le paramètre **[find\\_multipaths](#page-25-2)** n'était pas défini, voir la Section 4.2, « Liste noire du fichier de configuration ».

<span id="page-9-2"></span>Cette fonctionnalité devrait permettre à la plupart des utilisateurs de faire en sorte que multipath puisse automatiquement choisir les chemins corrects afin d'en faire des périphériques multipath sans avoir à modifier la liste noire.

Pour des informations sur le paramètre de configuration **find\_multipaths**, voir la Section 4.3, « Paramètres par défaut dans le fichier de [configuration](#page-31-0) ».

- Red Hat Enterprise Linux 6 fournit deux nouveaux algorithmes de sélecteur de chemin, ils déterminent le chemin à utiliser pour la prochaine opération d'E/S : **queue-length** et **service-time**. L'algorithme **queue-length** regarde le montant d'E/S en attente vers les chemins pour déterminer quel prochain chemin utiliser. L'algorithme **service-time** regarde le montant d'E/S en attente et le débit relatif des chemins pour déterminer quel prochain chemin utiliser. Pour obtenir plus d'informations sur les paramètres de sélecteurs de chemin dans le fichier de configuration, voir la Chapitre 4, *Fichier de configuration [DM-Multipath](#page-33-0)*.
- Dans Red Hat Enterprise Linux 6, les fonctions de priorité ne sont plus des programmes d'appel. Au lieu de cela, ils sont des objets partagés dynamiques, comme les fonctions du vérificateur de chemin. Le paramètre **prio\_callout** a été remplacé par le paramètre **prio**. Pour des descriptions des focntions supportées par **prio**, voir la Chapitre 4, *Fichier de [configuration](#page-33-0) DM-Multipath*.
- Dans Red Hat Enterprise Linux 6, la sortie de la commande **multipath** a changé de format. Pour des [informations](#page-50-0) sur la sortie de la commande **multipath**, voir la Section 5.7, « Sortie Commande Multipath ».
- Dans Red Hat Enterprise Linux 6, le fichier multipath **bindings** se trouve dans **/etc/multipath/bindings**.
- Red Hat Enterprise Linux 6 fournit trois nouveaux paramètres **defaults** dans le fichier **multipath.conf** : **checker\_timeout**, **fast\_io\_fail\_tmo**, et **dev\_loss\_tmo**. Pour obtenir des informations sur ces paramètres, voir la Chapitre 4, *Fichier de [configuration](#page-33-0) DM-Multipath*.
- Lorsque l'option **user\_friendly\_names** du fichier de configuration est définie sur **yes**, le nom d'un périphérique multipath se trouve alors sous la forme **mpath***n*. Pour Red Hat Enterprise Linux 6, *n* est un caractère alphabétique, ainsi le nom d'un périphérique multipath peut être **mpatha** ou **mpathb**. Dans les versions précédentes, *n* était un entier.

#### <span id="page-9-0"></span>**1.1.2. Nouvelles fonctionnalités et fonctionnalités modifiées de Red Hat Enterprise Linux 6.1**

Red Hat Enterprise Linux 6.1 inclut les mises à jour et modifications des fonctionnalités et de la documentation suivantes.

- Ce document contient maintenant un nouveau chapitre, Section 5.2, « Déplacer les systèmes de fichiers racine d'un [périphérique](#page-47-0) single-path à un périphérique multipath ».
- Ce document contient maintenant un nouveau chapitre, Section 5.3, « Déplacer les systèmes de fichiers swap d'un périphérique single-path à un [périphérique](#page-48-0) multipath ».

#### <span id="page-9-1"></span>**1.1.3. Nouvelles fonctionnalités et fonctionnalités modifiées de Red Hat Enterprise Linux 6.2**

Red Hat Enterprise Linux 6.2 inclut la documentation et les mises à jour et modifications des fonctionnalités suivantes.

- Red Hat Enterprise Linux 6.2 fournit un nouveau paramètre **multipath.conf**, **rr\_min\_io\_rq**, dans les sections **defaults**, **devices** et **multipaths** du fichier **multipath.conf**. Le paramètre **rr\_min\_io** n'a plus d'effet dans Red Hat Enterprise Linux 6.2. pour obtenir des informations sur le paramètre **[rr\\_min\\_io\\_rq](#page-33-0)**, voir le Chapitre 4, *Fichier de configuration DM-Multipath*.
- Le paramètre du fichier de configuration **dev\_loss\_tmo** peut maintenant être défini sur l'infini, ce qui paramètre la variable **sysfs** sur 2147483647 secondes, ou 68 ans. Pour obtenir des informations sur ce paramètre, voir le Chapitre 4, *Fichier de configuration [DM-Multipath](#page-33-0)*.
- La procédure décrite dans la Section 5.2, « Déplacer les systèmes de fichiers racine d'un périphérique single-path à un [périphérique](#page-47-0) multipath » a été mise à jour.

### <span id="page-10-0"></span>**1.1.4. Nouvelles fonctionnalités et fonctionnalités modifiées de Red Hat Enterprise Linux 6.3**

Red Hat Enterprise Linux 6.3 inclut la documentation, les mises à jour et les modifications des fonctionnalités suivantes :

- La valeur par défaut du paramètre **queue\_without\_daemon** du fichier de configuration est maintenant réglée sur **no** par défaut.
- La valeur par défaut du paramètre **max\_fds** du fichier de configuration est maintenant réglée sur **max** par défaut.
- Le paramètre **user\_friendly\_names** du fichier de configuration est maintenant configurable dans les sections **defaults**, **multipaths** et **devices** du fichier de configuration **multipath.conf**.
- Désormais, la section **defaults** du fichier de configuration **multipath.conf** prend en charge le paramètre **hwtable\_regex\_match**.

Pour des informations sur les paramètres du fichier de [configuration,](#page-33-0) voir le Chapitre 4, *Fichier de configuration DM-Multipath*.

#### <span id="page-10-1"></span>**1.1.5. Nouvelles fonctionnalités et fonctionnalités modifiées de Red Hat Enterprise Linux 6.4**

Red Hat Enterprise Linux 6.4 inclut la documentation, les mises à jour et les modifications des fonctionnalités suivantes :

- Les sections **defaults** et **devices** du fichier de configuration **multipath.conf** prennent en charge les nouveaux paramètres **retain\_attached\_hardware\_handler** et **detect\_prio**. Pour obtenir des informations sur les paramètres du fichier de [configuration,](#page-33-0) voir le Chapitre 4, *Fichier de configuration DM-Multipath*.
- Ce document contient une nouvelle section, Section 3.4, « Paramétrer le « [multipathing](#page-22-1) » dans le système de fichiers initramfs ».

### <span id="page-10-2"></span>**1.2. APERÇU GÉNÉRAL DE DM-MULTIPATH**

DM-Multipath peut être utilisé pour procurer :

• Redondance

<span id="page-11-1"></span>DM-Multipath peut procurer un échec dans une configuration active/passive. Dans une configuration active/passive, on utilise seulement la moitié des chemins à tout moment pour E/S. Si un élément (le câble, le commutateur, ou le contrôleur) d'un chemin E/S échoue, DM-Multipath passe à un chemin alternatif.

Performance améliorée

DM-Multipath peut être configurée dans un mode actif/actif, où E/S est étendu à travers les chemins en circuit cyclique. Dans certaines configurations, DM-Multipath peut détecter un chargement sur le chemin E/S et re-équilibrer le chargement de façon dynamique.

Figure 1.1, « Configuration multipath [Active/Passive](#page-11-0) avec un seul périphérique RAID » montre la configuration active / passive avec les deux chemins d'E/S à partir du serveur vers un périphérique RAID. Il existe 2 HBA sur le serveur, 2 commutateurs SAN, et 2 contrôleurs RAID.

<span id="page-11-0"></span>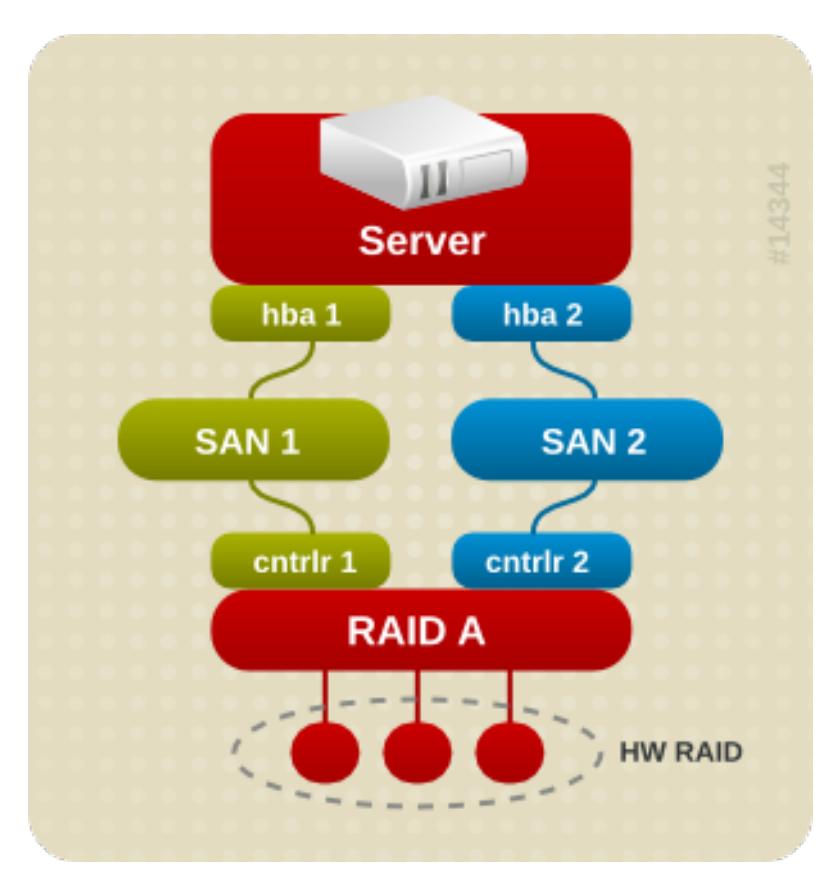

#### **Figure 1.1. Configuration multipath Active/Passive avec un seul périphérique RAID**

Dans cette configuration, il existe un chemin E/S qui passe par hba1, SAN1, et par le contrôleur 1 et un deuxième chemin E/S qui passe par hba2, SAN2, et par le contrôleur2. Il existe plusieurs points d'échecs possibles dans cette configuration :

- Échec HBA
- Échec du cable FC (fibre optique)
- Échec du commutateur SAN
- Échec au niveau du port du contrôleur de l'array

Avec DM-Multipath, tout échec à n'importe quel point entraînera DM-Multipath à changer de chemin E/S.

<span id="page-12-1"></span>Figure 1.2, « Configuration Multipath [Active/Passive](#page-12-0) avec deux périphériques RAID » montre une configuration active/passive plus complexe avec 2 HBA sur le serveur, 2 commutateurs SAN, et 2 périphériques RAID reliés à 2 contrôleurs RAID chacun.

<span id="page-12-0"></span>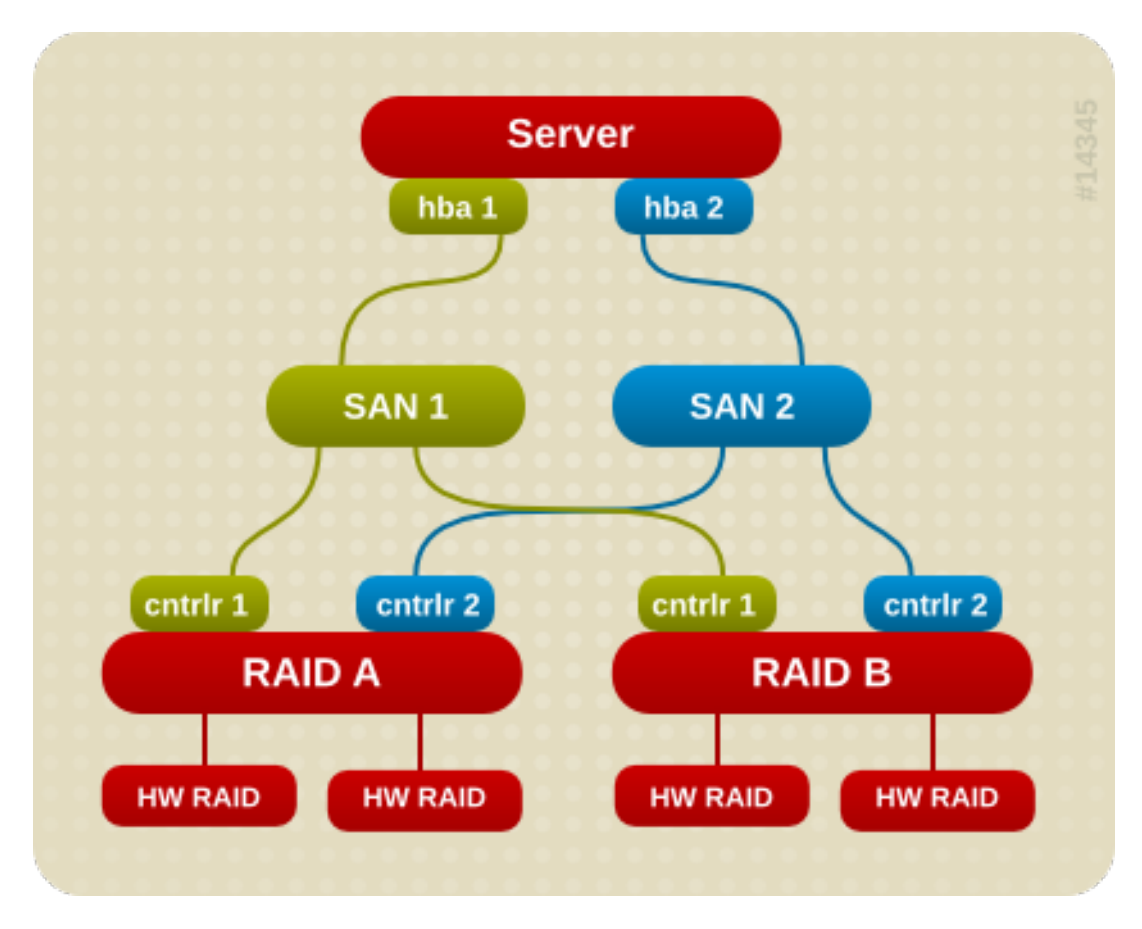

**Figure 1.2. Configuration Multipath Active/Passive avec deux périphériques RAID**

Dans l'exemple montré dans la Figure 1.2, « Configuration Multipath [Active/Passive](#page-12-0) avec deux périphériques RAID », il existe deux chemins d'E/S pour chaque périphérique RAID (tout comme dans l'exemple montré dans la Figure 1.1, « Configuration multipath [Active/Passive](#page-11-0) avec un seul périphérique RAID »). Avec DM-Multipath configuré, tout échec à n'importe quel de ces points du chemin d'E/S vers n'importe lequel des périphériques RAID entraînera DM-Multipath à se tourner vers le chemin d'E/S alternatif pour ce périphérique.

Figure 1.3, « [Configuration](#page-13-2) Multipath Active/Active avec un seul périphérique RAID » montre une configuration active/active avec les deux HBA sur le serveur, 1 commutateur SAN, et 2 contrôleurs RAID. Il existe quatre chemins d'E/S qui vont du serveur vers un périphérique de stockage :

- hba1 vers le contrôleur1
- hba1 vers le contrôleur2
- hba2 vers le contrôleur2
- hba2 vers le contrôleur2

Dans cette configuration, E/S peut être réparti sur ces quatre chemins.

<span id="page-13-2"></span>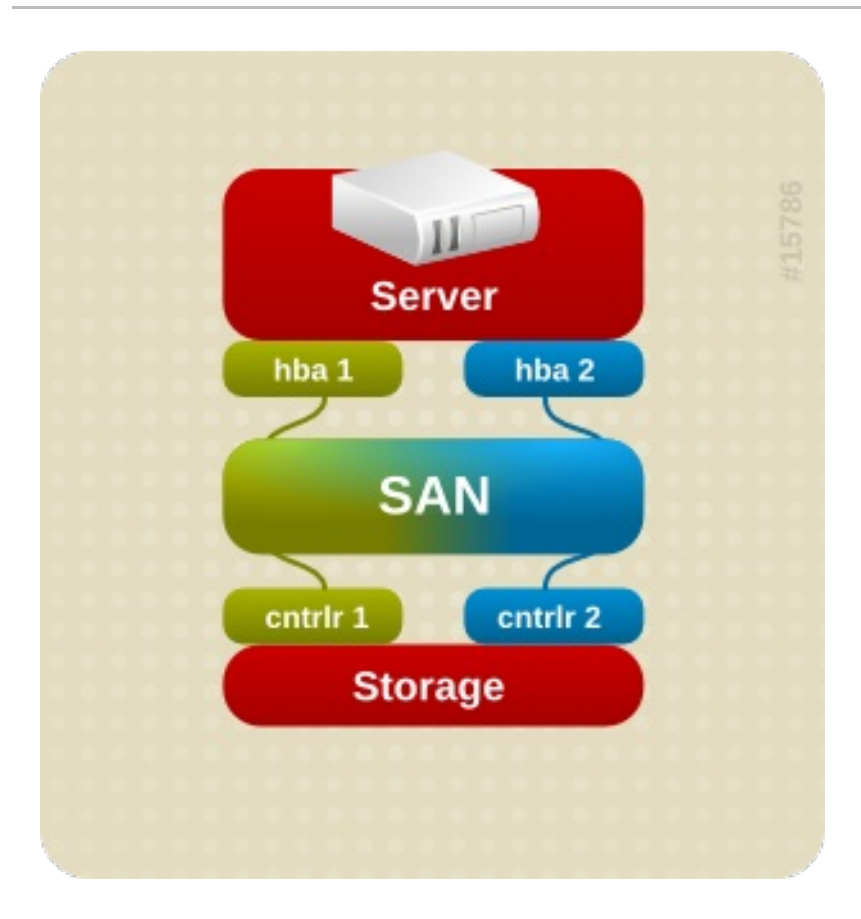

#### **Figure 1.3. Configuration Multipath Active/Active avec un seul périphérique RAID**

### <span id="page-13-0"></span>**1.3. SUPPORT DE MATRICE DE STOCKAGE**

Par défaut, DM-Multipath inclut un support pour la plupart des arrays de stockage qui supportent DM-Multipath. Les périphériques pris en charge peuvent être trouvés dans le fichier **multipath.conf.defaults**. Si votre array de stockage prend en charge DM-Multipath et n'est pas configurée par défaut dans ce fichier, vous aurez peut-être besoin de les ajouter au fichier de configuration de DM-Multipath **multipath.conf**. Pour davantage d'informations sur le fichier de configuration DM-Multipath, consultez la Chapitre 4, *Fichier de configuration [DM-Multipath](#page-33-0)*.

Certaines arrays de stockage ont besoin d'une approche spéciale pour la gestion des erreurs E/S et des changements de chemins. Elles ont besoin de modules de noyaux pour la gestion du matériel séparés.

### <span id="page-13-1"></span>**1.4. COMPOSANTS DM-MULTIPATH**

Tableau 1.1, « Composants [DM-Multipath](#page-14-1) » décrit les composants de DM-Multipath.

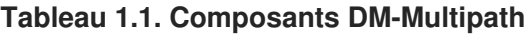

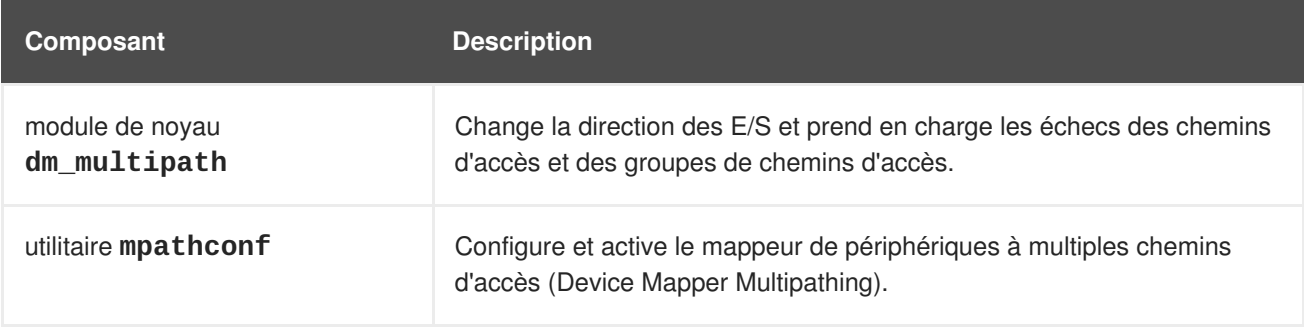

<span id="page-14-2"></span><span id="page-14-1"></span>![](_page_14_Picture_560.jpeg)

### <span id="page-14-0"></span>**1.5. APERÇU GÉNÉRAL DE L'INSTALLATION DE DM\_MULTIPATH**

DM-Multipath comprend des paramètres de configuration compilés-par-défaut qui sont adaptés pour les configurations multipath les plus communes. La configuration de DM-multipath est souvent une procédure simple.

La procédure de base de configuration de votre système avec DM-Multipath est la suivante :

- 1. Installez le RPM **device-mapper-multipath**.
- 2. Créez le fichier de configuration et activez le multipathing avec la commande **mpathconf**. Vous pouvez aussi lancer le démon multipath avec cette commande si vous ne modifiez pas le fichier de configuration.
- 3. Si nécessaire, modifiez le fichier de configuration **multipath.conf** afin de changer les valeurs par défaut et d'enregistrer le fichier mis à jour.
- 4. Démarrer le démon multipath.

Pour des instructions d'installation détaillées sur la configuration multipath, voir la Chapitre 3, *[Configuration](#page-20-0) de DM-Multipath*.

### <span id="page-15-0"></span>**CHAPITRE 2. PÉRIPHÉRIQUES MULTIPATH**

Sans DM-Multipath, chaque chemin qui part d'un nœud de serveur vers un contrôleur de stockage est traité par le système en tant que périphérique séparé, même quand le chemin E/S connecte le même nœud de serveur au même contrôleur de stockage. DM-Multipath fournit un moyen d'organiser les chemins E/S logiquement, en créant un simple périphérique multipath au dessus des périphériques sous-jacents.

### <span id="page-15-1"></span>**2.1. IDENTIFIANTS DE PÉRIPHÉRIQUES MULTIPATH**

Chaque périphérique multipath comprend un World Wide Identifier (WWID), garanti d'être globalement unique et stable. Par défaut, le nom d'un périphérique multipath est déterminé par son WWID. Alternativement, vous pouvez fixer l'option **user\_friendly\_names** dans le fichier de configuration multipath, qui détermine l'alias pour un nom de nœud unique sous la forme **mpath***n*.

Par exemple, un nœud qui comprend deux HBA liés à un contrôleur de stockage avec deux ports via un aiguillage FC (à fibre optique) non zoné unique voit les quatre périphériques suivants : **/dev/sda**, **/dev/sdb**, **dev/sdc**, et **/dev/sdd**. DM-Multipath crée un simple périphérique lié à un WWID unique qui route E/S vers ces quatre périphériques sous-jacents en fonction de la configuration multipath. Quand l'option de configuration **user\_friendly\_names** est sur **yes**, le nom du périphérique multipath est fixé sur **mpath***n*.

Lorsque de nouveaux appareils passent sous le contrôle de DM-Multipath, les nouveaux périphériques apparaissent dans deux emplacements différents dans le répertoire **/dev** : **/dev/mapper/mpath***n* et **/dev/dm-***n*.

- Les périphériques présents dans **/dev/mapper** sont créés au début de processus d'initialisation. Utiliser ces périphériques pour accéder aux périphériques multipath, par exemple, lorsque vous crées des volumes logiques.
- Tous les périphériques sous la forme **/dev/dm-***n* sont destinés à l'utilisation interne uniquement et ne devraient jamais être utilisés.

Pour davantage d'informations sur les valeurs par défaut des configurations multipath, y compris l'option de configuration **[user\\_friendly\\_names](#page-31-0)**, consultez la Section 4.3, « Paramètres par défaut dans le fichier de configuration ».

Vous pouvez également définir le nom du périphérique multipath avec un nom de votre choix en utilisant l'option **alias** de la section **multipaths** du fichier de configuration multipath. Pour davantage [d'informations](#page-37-0) sur la section **multipaths** du fichier de configuration multipath, consultez la Section 4.4, « Attributs de configuration de périphériques multipath ».

### <span id="page-15-2"></span>**2.2. NOMS DE PÉRIPHÉRIQUES MULTIPATH HOMOGÈNES AU SEIN D'UN GROUPEMENT**

Quand l'option de configuration **user\_friendly\_names** est configurée sur **yes**, le nom du périphérique multipath est unique pour chaque nœud, mais il n'y a pas de garanties que ce soit le même pour tous les nœuds qui utilisent le périphérique multipath. De la même manière, si vous définissez l'option **alias** pour un périphérique dans la section **multipaths** du fichier de configuration **multipath.conf**, le nom ne sera pas automatiquement consistant sur tous les nœuds du cluster. Cela ne devrait pas poser de difficultés si vous utilisez LVM pour créer des périphériques logiques à partir du périphérique multipath, mais si vous avez besoin que les noms de périphériques multipath soient homogènes pour tous les nœuds, alors, il est recommandé de ne pas définir l'option

<span id="page-16-1"></span>**user\_friendly\_names** sur **yes** et de ne pas configurer d'alias pour les périphériques. Par défaut, si vous ne définissez pas **user\_friendly\_names** sur **yes** ou ne configurez pas d'alias pour un périphérique, un nom de périphérique sera le WWID pour le périphérique, qui restera toujours le même.

Cependant, si vous souhaitez que les noms conviviaux d'utilisateur définis par le système soient consistants sur tous les nœuds du cluster, vous pouvez suivre cette procédure :

- 1. Définissez tous les périphériques multipath sur une seule machine.
- 2. Désactivez tous les périphériques à multiples chemins d'accès sur vos autres machines en exécutant les commandes suivantes :
	- # service multipathd stop # multipath -F
- 3. Copiez le fichier **/etc/multipath/bindings** de la première machine sur toutes les autres machines dans le cluster.
- 4. Réactivez le démon **multipathd** sur toutes les autres machines dans le cluster en exécutant la commande suivante :

![](_page_16_Picture_8.jpeg)

Si vous ajoutez un nouveau périphérique, vous devrez répéter ce processus.

De la même manière, si vous configurez un alias pour un périphérique que vous souhaiteriez voir consistant au travers de tous le nœuds du cluster, vous devriez vous assurer que le fichier **/etc/multipath.conf** est bien le même pour chaque nœud du cluster en suivant la même procédure :

- 1. Configurez les alias pour les périphériques multipath dans le fichier **multipath.conf** sur une seule machine.
- 2. Désactivez tous les périphériques à multiples chemins d'accès sur vos autres machines en exécutant les commandes suivantes :

```
# service multipathd stop
# multipath -F
```
- 3. Copiez le fichier **/etc/multipath.conf** de la première machine sur toutes les autres machines dans le cluster.
- 4. Réactivez le démon **multipathd** sur toutes les autres machines dans le cluster en exécutant la commande suivante :

![](_page_16_Picture_16.jpeg)

Lorsque vous ajoutez un nouveau périphérique, vous devrez répéter ce processus.

### <span id="page-16-0"></span>**2.3. ATTRIBUTS DE PÉRIPHÉRIQUES MULTIPATH**

En plus des options **user\_friendly\_names** et **alias**, un périphérique à multiples chemins d'accès possède de nombreux attributs. Vous pouvez les modifier pour un périphérique à multiples chemins

d'accès spécifique en créant une entrée pour ce périphérique dans la section **multipaths** du fichier de configuration à multiples chemins. Pour obtenir des informations sur la section **multipaths** du fichier de configuration, voir la Section 4.4, « Attributs de configuration de [périphériques](#page-37-0) multipath ».

### <span id="page-17-0"></span>**2.4. PÉRIPHÉRIQUES MULTIPATH DANS LES VOLUMES LOGIQUES**

Après avoir créé des périphériques multipath, vous pourrez utiliser des noms de périphériques multipath de la même façon que vous utiliseriez un nom de périphérique physique quand vous créez un volume physique LVM. Ainsi, si **/dev/mapper/mpatha** est le nom d'un périphérique multipath, la commande suivante marquera **/dev/mapper/mpatha** en tant que volume physique.

#### pvcreate /dev/mapper/mpatha

Vous pourrez utiliser le périphérique LVM résultant quand vous créez un groupe de volume LVM de la même façon que vous utiliseriez n'importe quel périphérique physique LVM.

![](_page_17_Figure_6.jpeg)

### **NOTE**

Si vous tentez de créer un volume physique LVM sur un périphérique entier, sur lequel vous possédez des partitions configurées, la commande **pvcreate** échouera. Remarquez que les programmes d'installation Anaconda et Kickstart créent des tables de partitions vides si vous ne spécifiez pas autrement pour chaque périphérique bloc. Si vous souhaitez utiliser le périphérique entier plutôt qu'une partition, vous devrez supprimer les partitions existantes du périphérique. Vous pouvez supprimer les partitions existantes avec les commandes **kpartx -d** et **fdisk**. Si votre système possède des périphériques blocs de plus de 2 To, vous pouvez utiliser la commande **parted** pour supprimer des partitions.

Quand vous créez un volume logique LVM qui utilise des matrices multipath actives/passives en tant que périphériques physiques sous-jacents, vous devriez inclure des filtres dans **lvm.conf** pour exclure les disques sous les périphériques multipath, parce que si la matrice change automatiquement le chemin d'accès actif vers le chemin passif quand il reçoit E/S, multipath échouera quand LVM balaye le chemin passif si ces périphériques ne sont pas filtrés. Pour les matrices actives/passives qui exigent plus d'une commande pour rendre un chemin passif actif, LVM imprime un message d'avertissement dans un tel cas.

Pour filtrer tous les appareils SCSI dans le fichier de configuration LVM (**lvm.conf**), inclure le filtre suivant dans la section **devices** du fichier.

$$
filter = [ "r/block/", "r/disk/", "r/sd.*/", "a/.*/" ]
$$

### <span id="page-18-0"></span>**CHAPITRE 3. CONFIGURATION DE DM-MULTIPATH**

Ce chapitre fournit des exemples d'étapes de procédures pour configurer DM-Multipath. Il contient les procédures suivantes :

- Installation DM-Multipath de base
- Ignorer les disques locaux
- Ajouter des périphériques au fichier de configuration
- Démarrage de multipath dans le système de fichiers **initramfs**

### <span id="page-18-1"></span>**3.1. CONFIGURATION DE DM-MULTIPATH**

Avant d'installer DM-Multipath sur votre système, veillez bien à la mise à jour de votre système et inclure le paquet **device-mapper-multipath**.

Vous pouvez installer multipath avec l'utilitaire **mpathconf**, qui crée le fichier de configuration multipath **/etc/multipath.conf**.

- Si le fichier **/etc/multipath.conf** existe déjà, l'utilitaire **mpathconf** le modifiera.
- Si le fichier **/etc/multipath.conf** n'existe pas, l'utilitaire **mpathconf** utilisera le fichier **/usr/share/doc/device-mapper-multipath-0.4.9/multipath.conf** comme fichier de démarrage.
- Si le fichier **/usr/share/doc/device-mapper-multipath-0.4.9/multipath.conf** n'existe pas, l'utilitaire **mpathconf** créera la fichier **/etc/multipath.conf** depuis le début.

Si vous n'avez pas besoin de modifier le fichier **/etc/multipath.conf**, vous pouvez paramétrer DM-Multipath pour une configuration failover de base en exécutant la commande suivante. Cette commande active le fichier de configuration multipath et lance le démon **multipathd**.

# mpathconf --enable --with multipathd  $v$ 

Si vous n'avez pas besoin de modifier le fichier **/etc/multipath.conf** avant de lancer le démon **multipathd**, utilisez la procédure suivante pour installer DM-Multipath pour une configuration failover de base.

1. Exécutez la commande **mpathconf** en spécifiant l'option **--enable** :

```
# mpathconf --enable
```
Pour des informations sur les options supplémentaires à la commande **mpathconf** que vous pourriez nécessiter, voir la page man **mpathconf** ou exécutez la commande **mpathconf** en spécifiant l'option **--help**.

```
# mpathconf --help
usage: /sbin/mpathconf <command>
Commands:
Enable: --enable
Disable: --disable
```

```
Set user friendly names (Default n): --user friendly names \langle v|n\rangleSet find_multipaths (Default n): --find_multipaths <y|n>
Load the dm-multipath modules on enable (Default y): --with_module
<y | n>
start/stop/reload multipathd (Default n): --with_multipathd <y|n>
chkconfig on/off multipathd (Default y): --with_chkconfig \langle y|n\rangle
```
2. Modifiez le fichier **/etc/multipath.conf** si nécessaire. Les paramètres par défaut s'appliquant à DM\_Multipath sont compilés dans le système et ont besoin d'être définis explicitement dans le fichier **/etc/multipath.conf**.

La valeur par défaut de **path\_grouping\_policy** est paramétrée sur **failover**, donc dans cet exemple, vous n'aurez pas besoin de modifier le fichier **/etc/multipath.conf**. Si vous souhaitez des informations sur la façon de changer les valeurs du fichier de configuration en dehors des valeurs par défaut, consultez la Chapitre 4, *Fichier de configuration [DM-Multipath](#page-33-0)*.

La section sur les valeurs initiales par défaut du fichier de configuration paramètrent votre système en l'instruisant que les noms des périphériques multipath sont sous la forme **mpath***n*. Sans cette configuration, les noms des périphériques multipath seraient des alias du WWID du périphérique.

- 3. Enregistrez le fichier de configuration et quittez l'éditeur si nécessaire.
- 4. Exécutez la commande suivante :

![](_page_19_Picture_7.jpeg)

Comme la valeur **user\_friendly\_name** est définie sur **oui** dans le fichier de configuration, les périphériques multipath seront créés en tant que **/dev/mapper/mpath***n*. Pour davantage d'informations sur la façon de configurer le nom du périphérique en fonction d'un alias de votre choix, consultez la Chapitre 4, *Fichier de configuration [DM-Multipath](#page-33-0)*.

Si vous ne souhaitez pas utiliser de noms d'utilisateurs conviviaux, vous pouvez exécuter la commande suivante :

# mpathconf --enable --user\_friendly\_names n

![](_page_19_Picture_11.jpeg)

### **NOTE**

S'il se trouve que vous devez modifier le fichier de configuration multipath après avoir démarré le démon multipath, vous devrez exécuter la commande **service multipathd reload** afin que les modifications prennent effet.

### <span id="page-19-0"></span>**3.2. IGNORER LES DISQUES LOCAUX LORSQUE VOUS GÉNÉREZ DES PÉRIPHÉRIQUES MULTIPATH**

Certaines machines possèdent des cartes SCSI locales pour leurs disques internes. DM-Multipath n'est pas recommandé pour ces périphériques. Si vous définissez le paramètre de configuration **find\_multipaths** sur **yes**, vous ne devriez pas avoir à mettre ces périphériques dans la liste noire. Pour plus d'informations sur le paramètre de configuration **[find\\_multipaths](#page-31-0)**, voir la Section 4.3, « Paramètres par défaut dans le fichier de configuration ».

<span id="page-20-1"></span><span id="page-20-0"></span>Si vous ne définissez pas le paramètre de configuration **find\_multipaths** sur **yes**, vous pouvez utiliser la procédure suivante afin de modifier le fichier de configuration multipath pour qu'il ignore les disques locaux lors de la configuration de multipath.

1. Déterminer quels disques sont internes et les marquer en vue de les mettre sur la liste noire.

Dans cet exemple, **/dev/sda** est un disque interne. Notez que, de par la configuration originale du fichier de configuration multipath par défaut, exécuter **multipath -v2**, révèle le disque local, **multipath -v2** dans la mappe multipath.

Pour davantage [d'informations](#page-50-0) sur la commande de sortie **multipath** consultez la Section 5.7, « Sortie Commande Multipath ».

```
# multipath -v2
create: SIBM-ESXSST336732LC____F3ET0EP0Q000072428BX1 undef
WINSYS, SF2372
size=33 GB features="0" hwhandler="0" wp=undef
`-+- policy='round-robin 0' prio=1 status=undef
  |- 0:0:0:0 sda 8:0 [---------
device-mapper ioctl cmd 9 failed: Invalid argument
device-mapper ioctl cmd 14 failed: No such device or address
create: 3600a0b80001327d80000006d43621677 undef WINSYS,SF2372
size=12G features='0' hwhandler='0' wp=undef
`-+- policy='round-robin 0' prio=1 status=undef
  |- 2:0:0:0 sdb 8:16 undef ready running
   - 3:0:0:0 sdf 8:80 undef ready running
create: 3600a0b80001327510000009a436215ec undef WINSYS,SF2372
size=12G features='0' hwhandler='0' wp=undef
`-+- policy='round-robin 0' prio=1 status=undef
  |- 2:0:0:1 sdc 8:32 undef ready running
  `- 3:0:0:1 sdg 8:96 undef ready running
create: 3600a0b80001327d800000070436216b3 undef WINSYS,SF2372
size=12G features='0' hwhandler='0' wp=undef
`-+- policy='round-robin 0' prio=1 status=undef
  |- 2:0:0:2 sdd 8:48 undef ready running
  `- 3:0:0:2 sdg 8:112 undef ready running
create: 3600a0b80001327510000009b4362163e undef WINSYS,SF2372
size=12G features='0' hwhandler='0' wp=undef
`-+- policy='round-robin 0' prio=1 status=undef
  |- 2:0:0:3 sdd 8:64 undef ready running
  \degree- 3:0:0:3 sdg 8:128 undef ready running
```
2. Afin d'empêcher le mappeur de périphérique de mapper **/dev/sda** dans ses mappes multipath, modifier la section de la liste noire du fichier **/etc/multipath.conf** pour inclure ce périphérique. Malgré le fait que vous pourriez mettre le périphérique **sda** sur la liste noire en utilisant un type **devnode**, ce ne serait pas une procédure sûre car **/dev/sda** n'est pas garanti de rester le même au moment du redémarrage. Pour mettre des périphériques individuels sur la liste noire, vous pouvez utiliser le WWID de ce périphérique.

Remarquez que dans la sortie vers la commande **multipath -v2**, le WWID du périphérique **/dev/sda** est SIBM-ESXSST336732LC\_\_\_\_F3ET0EP0Q000072428BX1. Pour mettre ce périphérique sur la liste noire, incluez ce qui suit dans le fichier **/etc/multipath.conf**.

```
blacklist {
      wwid SIBM-ESXSST336732LC____F3ET0EP0Q000072428BX1
}
```
3. Après avoir mis à jour le fichier **/etc/multipath.conf**, vous devrez manuellement dire au démon **multipathd** de recharger le fichier. La commande suivante recharge le fichier mis à jour **/etc/multipath.conf**.

```
# service multipathd reload
```
4. Exécutez la commande suivante pour supprimer le périphérique multipath :

```
# multipath -f SIBM-ESXSST336732LC____F3ET0EP0Q000072428BX1
```
5. Pour vérifier si la suppression du périphérique a bien fonctionné, vous pouvez exécuter la commande **multipath -ll** afin d'afficher la configuration multipath actuelle. Pour obtenir des informations sur la commande **[multipath](#page-51-0) -ll**, voir la Section 5.8, « Recherches Multipath avec la commande multipath ».

Pour vérifier si le périphérique mis sur liste noire n'a pas été rajouté, vous pouvez exécuter la commande **multipath**, comme dans l'exemple suivant. Si vous n'avez pas spécifié une option **-v**, alors le niveau de verbosité par défaut de la commande **multipath** est **v2**.

```
# multipath
create: 3600a0b80001327d80000006d43621677 undef WINSYS,SF2372
size=12G features='0' hwhandler='0' wp=undef
`-+- policy='round-robin 0' prio=1 status=undef
  |- 2:0:0:0 sdb 8:16 undef ready running
  `- 3:0:0:0 sdf 8:80 undef ready running
create: 3600a0b80001327510000009a436215ec undef WINSYS,SF2372
size=12G features='0' hwhandler='0' wp=undef
`-+- policy='round-robin 0' prio=1 status=undef
  |- 2:0:0:1 sdc 8:32 undef ready running
  \degree- 3:0:0:1 sdg 8:96 undef ready running
create: 3600a0b80001327d800000070436216b3 undef WINSYS,SF2372
size=12G features='0' hwhandler='0' wp=undef
`-+- policy='round-robin 0' prio=1 status=undef
  |- 2:0:0:2 sdd 8:48 undef ready running
  `- 3:0:0:2 sdg 8:112 undef ready running
create: 3600a0b80001327510000009b4362163e undef WINSYS,SF2372
size=12G features='0' hwhandler='0' wp=undef
`-+- policy='round-robin 0' prio=1 status=undef
  |- 2:0:0:3 sdd 8:64 undef ready running
  \degree- 3:0:0:3 sdg 8:128 undef ready running
```
### <span id="page-22-2"></span><span id="page-22-0"></span>**3.3. CONFIGURER DES PÉRIPHÉRIQUES DE STOCKAGE**

Par défaut, DM-Multipath inclut un support pour la plupart des arrays de stockage les plus courantes qui supportent DM-Multipath. Les valeurs de configuration par défaut, y compris les périphériques pris en charge, peuvent être trouvés dans le fichier **multipath.conf.defaults**.

Si vous avez besoin d'ajouter un périphérique de stockage qui n'est pas pris en charge par défaut en tant que périphérique multipath connu, modifiez le fichier **/etc/multipath.conf** et insérez les information périphériques appropriées.

Par exemple, pour ajouter des informations sur les séries HP Open-V, les entrées ressemblent à ceci, où %n est le nom du périphérique :

```
devices {
     device {
            vendor "HP"
            product "OPEN-V."
            getuid_callout "/lib/udev/scsi_id --whitelisted --
device=/dev/%n"
     }
}
```
Pour davantage d'informations sur la section **devices** du fichier de configuration, consultez la Section 4.5, « [Périphériques](#page-42-0) de fichier de configuration ».

### <span id="page-22-1"></span>**3.4. PARAMÉTRER LE « MULTIPATHING » DANS LE SYSTÈME DE FICHIERS INITRAMFS**

Vous pouvez installer le « multipathing » dans le système de fichiers **initramfs**. Après avoir configuré « multipath », vous pouvez reconstruire le système de fichiers **initramfs** avec les fichiers de configuration « multipath » en exécutant la commande **dracut** avec les options suivantes :

# dracut --force --add multipath --include /etc/multipath /etc/multipath

Si vous exécutez « multipath » à partir du système de fichiers **initramfs** et que vous effectuez tout changement aux fichiers de configuration « multipath », vous devrez reconstruire le système de fichiers **initramfs** pour que les changements prennent effet.

### <span id="page-23-0"></span>**CHAPITRE 4. FICHIER DE CONFIGURATION DM-MULTIPATH**

Par défaut, DM-Multipath fournit des valeurs de configuration pour les utilisations les plus communes de multipath. De plus, DM-Multipath comprend un support pour les matrices de stockage les plus courantes qui supportent DM-Multipath. Les valeurs de configuration par défaut et les périphériques pris en charge sont présents dans le fichier **/usr/share/doc/device-mapper-multipath-0.4.9/multipath.conf.defaults**.

Vous pouvez outrepasser les valeurs de configuration de DM-Multipath en modifiant fichier de configuration **/etc/multipath.conf**. Si nécessaire, vous pouvez aussi ajouter une matrice de stockage qui n'est pas prise en charge par défaut sur le fichier de configuration.

![](_page_23_Picture_4.jpeg)

#### **NOTE**

Vous pouvezexécuter l'installation du « multipathing » dans le système de fichiers **initramfs**. Si vous exécutez « multipath » depuis le système de fichiers **initramfs** et que vous effectuez des changements sur les fichiers de configuration « multipath », vous devrez reconstruire le système de fichiers **initramfs** pour que que les changements prennent effet. Pour obtenir des informations sur la reconstruction du système de fichiers **initramfs** avec « multipath », [reportez-vous](#page-22-1) à Section 3.4, « Paramétrer le « multipathing » dans le système de fichiers initramfs ».

Ce chapitre procure des informations sur l'analyse et la modification du fichier **multipath.conf**. Il contient des sections sur les sujets suivants :

- Aperçu général du fichier de configuration
- Liste noire du fichier de configuration
- Valeurs par défaut du fichier de configuration
- Multipaths du fichier de configuration
- Périphériques du fichier de configuration

Dans le fichier de configuration multipath, vous n'avez besoin de spécifier que les sections dont vous avez besoin pour votre configuration, et que vous souhaitez changer parmi les valeurs par défaut précisées dans le fichier **multipath.conf.defaults**. S'il y a des sections du fichier qui ne concernent pas votre environnement ou pour lesquelles vous ne pouvez pas modifier les valeurs par défaut, vous pouvez les laisser sans commentaires, telles qu'elles sont dans le fichier initial.

Le fichier de configuration permet la syntaxe d'expressions régulières (GREP).

On peut trouver une version annoté du fichier de configuration dans **/usr/share/doc/devicemapper-multipath-0.4.9/multipath.conf.annotated**.

### <span id="page-23-1"></span>**4.1. APERÇU GÉNÉRAL DU FICHIER DE CONFIGURATION**

Le fichier de configuration multipath est divisé en sections suivantes :

#### **blacklist**

Liste des périphériques spécifiques qui ne seront pas pris en considération pour multipath.

#### **blacklist\_exceptions**

<span id="page-24-1"></span>Listing des candidats multipath qui seraient normalement sur la liste noire d'après les paramètres de la section de la liste noire.

#### **defaults**

Paramètres généraux par défaut pour DM-Multipath.

#### **multipaths**

Paramètres des caractéristiques des périphériques multipath individuels. Ces valeurs passent outre celles qui sont spécifiées dans les sections **defaults** (valeurs par défaut) and **devices** (périphériques) du fichier de configuration.

#### **devices**

Paramètres pour les contrôleurs de stockage individuels. Ces valeurs passent outre ce qui est spécifié dans la section **defaults** (valeurs par défaut) du fichier de configuration. Si vous utilisez une matrice de stockage qui n'est pas prise en charge par défaut, vous aurez sans doute besoin de créer une sous-section **devices** (périphériques) s'appliquant spécifiquement à votre zone.

Lorsque le système détermine les attributs d'un périphérique multipath, il vérifie tout d'abord les paramètres multipath, puis les paramètres par périphérique, puis les valeurs par défaut du système multipath.

### <span id="page-24-0"></span>**4.2. LISTE NOIRE DU FICHIER DE CONFIGURATION**

La section **blacklist** du fichier de configuration spécifie des périphériques qui seront utilisés quand le système configure les périphériques multipath. Les périphériques qui figurent sur la liste noire ne seront pas groupés dans un périphérique multipath.

Dans les versions précédentes de Red Hat Enterprise Linux, multipath essayait toujours de créer un périphérique « multipath » pour chaque chemin qui n'était pas explicitement mis sur liste noire. Cependant, dans Red Hat Enterprise Linux 6, si le paramètre de configuration **find\_multipaths** est défini sur **yes** (oui), « multipath » créera uniquement un périphérique si l'une des trois conditions suivantes est remplie :

- Il existe au moins deux chemins ne se trouvant pas sur liste noire (blacklist) avec le même WWID.
- L'utilisateur force manuellement la création du périphérique en spécifiant un périphérique avec la commande **multipath**.
- Un chemin possède le même WWID qu'un périphérique multipath créé auparavant (même si ce périphérique multipath n'existe pas actuellement). Lorsqu'un périphérique multipath est créé, multipath se rappelle du WWID du périphérique, il créera ainsi automatiquement le périphérique à nouveau, et ce, aussitôt qu'il verra un chemin avec ce WWID. Ceci vous permet de faire en sorte que multipath choisisse automatiquement les chemins corrects pour créer des périphériques multipath, sans avoir à modifier la liste noire (blacklist) de multipath.

Si vous avez auparavant créé un périphérique multipath sans utiliser le paramètre **find\_multipaths** et que vous définissez le paramètre sur **yes** (oui) ultérieurement, vous pourriez devoir supprimer les WWID de tout périphérique que vous ne souhaitez pas voir créé comme périphérique multipath à partir du fichier **/etc/multipath/wwids**. Ci-dessous figure un exemple du fichier **/etc/multipath/wwids**. Les WWID se trouvent entre les barres obliques (/) :

<span id="page-25-2"></span># Multipath wwids, Version : 1.0 # NOTE: This file is automatically maintained by multipath and multipathd. # You should not need to edit this file in normal circumstances. # # Valid WWIDs: /3600d0230000000000e13955cc3757802/ /3600d0230000000000e13955cc3757801/ /3600d0230000000000e13955cc3757800/ /3600d02300069c9ce09d41c31f29d4c00/ /SWINSYS SF2372 0E13955CC3757802/ /3600d0230000000000e13955cc3757803/

Avec le paramètre **find\_multipaths** défini sur **yes**, vous ne devrez mettre sur liste noire que les périphériques à chemins multiples que vous ne souhaitez pas voir comme périphériques multipath. À cause de cela, il n'est généralement pas nécessaire de mettre les périphériques sur liste noire.

Si vous devez mettre des périphériques sur liste noire, vous pouvez le faire selon le critère suivant :

- Par WWID, comme décrit dans la [Section](#page-25-0) 4.2.1, « Listes noires avec WWID »
- Par nom de [périphérique,](#page-26-2) comme décrit dans la Section 4.2.2, « Liste noire par nom de périphérique »
- Par type de [périphérique,](#page-26-0) comme décrit dans la Section 4.2.3, « Liste noire par type de périphérique »

Par défaut, différents types de périphériques figurent sur la liste noire, même après les commentaires que vous avez pu faire sur la section de la liste noire initiale du fichier de configuration. Pour davantage d'informations, veuillez consulter la Section 4.2.2, « Liste noire par nom de [périphérique](#page-26-2) ».

#### <span id="page-25-0"></span>**4.2.1. Listes noires avec WWID**

Vous pouvez spécifier des périphériques particuliers que vous souhaitez mettre sur la liste noire en saisissant leur **wwid** (de l'anglais World Wide Identification / Numéro d'identification international) dans la section **blacklist** (liste noire) du fichier de configuration.

L'exemple suivant montre les lignes de configuration qui inscriraient sur la liste noire un périphérique avec le numéro WWID suivant : 26353900f02796769.

```
blacklist {
       wwid 26353900f02796769
}
```
#### <span id="page-25-1"></span>**4.2.2. Liste noire par nom de périphérique**

Vous pouvez inscrire sur liste noire des types de périphériques par leurs noms pour qu'ils ne soient pas groupés dans un périphérique multipath, en spécifiant une entrée **devnode** dans la section **blacklist** du fichier de configuration.

L'exemple suivant montre les lignes de configuration qui inscriraient sur la liste noire tous les périphériques SCSI, puisqu'il mettra sur liste noire tous les périphériques sd\*.

```
blacklist {
       devnode "^sd[a-z]"
}
```
Vous pouvez utiliser une entrée **devnode** dans la section **blacklist** du fichier de configuration pour spécifier les périphériques individuels à mettre sur la liste noire plutôt que tous les périphériques d'un type particulier. Ceci n'est, malgré tout, pas recommandé. A moins que ce soit mappé statistiquement par les règlements **udev**, il n'est pas garanti qu'un périphérique particulier aura le même nom lors du démarrage. Par exemple, un nom de périphérique pourrait changer de **/dev/sda** à **/dev/sdb** au moment du démarrage.

Par défaut, les entrées **devnode** suivantes sont compilées dans la liste noire par défaut. Les périphériques mis sur liste noire par ces entrées ne supportent généralement pas DM-Multipath. Pour autoriser le multipath sur un de ces périphériques, vous aurez besoin de les préciser dans la section **[blacklist\\_exceptions](#page-26-1)** du fichier de configuration, comme décrit dans la Section 4.2.4, « Exceptions de la liste noire ».

```
blacklist {
       devnode "^(ram|raw|loop|fd|md|dm-|sr|scd|st)[0-9]*"
       devnode "^hd[a-z]"
}
```
### <span id="page-26-0"></span>**4.2.3. Liste noire par type de périphérique**

Vous pouvez spécifier des types de périphérique spécifiques dans la section **blacklist** du fichier de configuration avec une section **device**. L'exemple suivant met sur liste noire tous les périphériques IBM DS4200 et HP.

```
blacklist {
       device {
               vendor "IBM"
               product "3S42" #DS4200 Product 10
       }
       device {
               vendor "HP"
               product "*"
       }
}
```
#### <span id="page-26-1"></span>**4.2.4. Exceptions de la liste noire**

Vous pouvez utiliser la section **blacklist\_exceptions** du fichier de configuration pour activer le multipath sur les périphériques inscrits dans la liste noire par défaut.

Par exemple, si vous possédez un grand nombre de périphériques et souhaitez utiliser multipath pour un seul d'entre eux (avec un WWID de 3600d0230000000000e13955cc3757803), au lieu d'ajouter chaque périphérique individuellement sur la liste noire sauf celui que vous souhaitez, vous pourriez tous les mettre sur liste noire, puis n'autoriser que celui que vous souhaitez en ajoutant les lignes suivantes au fichier **/etc/multipath.conf**.

```
blacklist {
        wwid "*"
}
```

```
blacklist_exceptions {
        wwid "3600d0230000000000e13955cc3757803"
}
```
Lorsque vous spécifiez des périphériques dans la section **blacklist\_exceptions** du fichier de configuration, vous devez préciser les exceptions de la même façon qu'elles ont été spécifiées dans la liste noire. Ainsi, une exception WWID ne s'appliquera pas à des périphériques spécifiés par une saisie **devnode** sur la liste noire, même si le périphérique figurant sur la liste noire est associé à ce WWID. De même, les exceptions **devnode** s'appliquent uniquement aux saisies **devnode**, et les exceptions **device** ne s'appliquent uniquement qu'aux saisies périphérique.

### <span id="page-27-0"></span>**4.3. PARAMÈTRES PAR DÉFAUT DANS LE FICHIER DE CONFIGURATION**

Le fichier de configuration **/etc/multipath.conf** comprend une section **defaults** qui configure le paramètre **user\_friendly\_names** à **yes**, comme ci-dessous.

```
defaults {
        user_friendly_names yes
}
```
Cela remplace la valeur par défaut du paramètre **user\_friendly\_names**.

Le fichier de configuration inclut un modèle pour les valeurs par défaut de configuration. Cette section est commentée ainsi :

```
#defaults {
# udev_dir /dev
# polling_interval 5
# path_selector "round-robin 0"
# path_grouping_policy failover
# getuid_callout "/lib/dev/scsi_id --whitelisted --
device=/dev/%n"
# prio const
# path_checker directio
# rr_min_io 1000
# rr_weight uniform
# failback manual
# no_path_retry fail
# user_friendly_names no
#}
```
Pour remplacer la valeur par défaut de n'importe quel paramètre de configuration, vous pouvez copier la ligne correspondante dans ce modèle dans la section **defaults** et la dé-commenter. Par exemple, pour remplacer le paramètre **path\_grouping\_policy** pour qu'il devienne **multibus** plutôt que la valeur par défaut de **failover**, copier la ligne du fichier modèle qui convient dans la section initiale **defaults** du fichier de configuration, et dé-commentez-la ainsi :

```
defaults {
       user_friendly_names yes
       path_grouping_policy multibus
}
```
Tableau 4.1, « Valeurs par défaut pour la [configuration](#page-32-0) multipath » décrit les attributs qui figurent dans la section **defaults** du fichier de configuration **multipath.conf**. Ces valeurs sont utilisées par DM-Multipath à moins qu'elles ne soient remplacées par les attributs spécifiés dans les sections **devices** (périphériques) et **multipaths** (multipath) du fichier **multipath.conf**.

![](_page_28_Picture_2.jpeg)

### **NOTE**

Depuis Red Hat Enterprise Linux 6.0, les paramètres **mode**, **uid** et **gid** ont été dépréciés. Les permissions pour les périphériques mappeurs de périphériques (« device-mapper ») (y compris les mappages « multipath ») sont définies par le biais des règles **udev**. Il y a un fichier modèle dans **/usr/share/doc/device-mapper-***version* nommé **12-dmpermissions.rules**, vous pouvez l'utiliser et le placer dans le répertoire **/etc/udev/rules.d** afin qu'il prenne effet.

#### **Tableau 4.1. Valeurs par défaut pour la configuration multipath**

![](_page_28_Picture_458.jpeg)

![](_page_29_Picture_495.jpeg)

![](_page_30_Picture_558.jpeg)

<span id="page-31-0"></span>![](_page_31_Picture_436.jpeg)

<span id="page-32-0"></span>![](_page_32_Picture_570.jpeg)

<span id="page-33-0"></span>![](_page_33_Picture_741.jpeg)

![](_page_34_Picture_533.jpeg)

![](_page_35_Picture_838.jpeg)

### <span id="page-35-0"></span>**4.4. ATTRIBUTS DE CONFIGURATION DE PÉRIPHÉRIQUES MULTIPATH**

Tableau 4.2, « Attributs [Multipath](#page-37-1) » indique les attributs que vous pouvez configurer dans la section **multipaths** du fichier de configuration **multipath.conf** pour chaque périphérique multipath précisé. Ces attributs s'appliquent uniquement au multipath spécifié. Ces valeurs par défaut sont utilisées par DM-Multipath et remplacent les attributs déterminés dans les sections **defaults** et **devices** du fichier **multipath.conf**.

![](_page_36_Picture_685.jpeg)

![](_page_36_Picture_686.jpeg)

<span id="page-37-1"></span><span id="page-37-0"></span>![](_page_37_Picture_539.jpeg)

![](_page_38_Picture_859.jpeg)

L'exemple suivant montre les attributs multipath spécifiés dans le fichier de configuration pour les deux périphériques multipath spécifiques. Le premier périphérique a un WWID de **3600508b4000156d70001200000b0000** et un nom symbolique **yellow** (jaune).

Le second périphérique multipath a un WWID de **1DEC\_\_\_\_\_321816758474** et un nom symbolique **red** (rouge). Dans cet exemple, les attributs **rr\_weight** sont fixés à **priorities** (priorités).

![](_page_39_Picture_807.jpeg)

### <span id="page-39-0"></span>**4.5. PÉRIPHÉRIQUES DE FICHIER DE CONFIGURATION**

Tableau 4.3, « Attributs [d'appareils](#page-42-1) » montre les attributs que vous pouvez déterminer pour chaque périphérique de stockage individuel dans la section **devices** (périphériques) du fichier de configuration **multipath.conf**. Ces attributs sont utilisés par DM-Multipath à moins qu'ils ne soient remplacés par des attributs précisés dans la section **multipaths** du fichier **multipath.conf** pour les chemins qui contiennent le périphérique. Ces attributs remplacent les attributs déterminés dans la section **defaults** du fichier **multipath.conf**.

De nombreux périphériques qui supportent multipath sont inclus par défaut dans la configuration multipath. Les valeurs pour les périphériques pris en charge par défaut figurent dans le fichier **multipath.conf.defaults**. Vous n'aurez certainement pas besoin de modifier les valeurs de ces périphériques, mais si vous le faîtes, vous pourrez remplacer les valeurs par défaut en incluant une entrée dans le fichier de configuration pour le périphérique qui remplace ces valeurs. Vous pouvez copier la configuration par défaut du périphérique à partir du fichier **multipath.conf.defaults** et remplacer les valeurs que vous souhaitez changer.

Pour ajouter un périphérique à cette section du fichier de configuration qui n'est pas configurée automatiquement par défaut, vous aurez besoin de déterminer les paramètres **vendor** (fournisseur) et **product** (produit). Vous pouvez trouver ces valeurs en cherchant dans

**/sys/block/***device\_name***/device/vendor** et **/sys/block/***device\_name***/device/model** où device name correspond au périphérique à être mis en multipath, comme dans l'exemple suivant :

# cat /sys/block/sda/device/vendor WINSYS # cat /sys/block/sda/device/model SF2372

Les paramètres supplémentaires à préciser dépendent de votre périphérique en particulier. Si le périphérique est actif/actif, vous ne devriez normalement pas avoir besoin d'ajouter de paramètre supplémentaire. Vous souhaiterez peut-être configurer **path\_grouping\_policy** sur **multibus**. Les autres paramètres que vous souhaiterez peut-être fixer sont **no\_path\_retry** et **rr\_min\_io**, comme expliqué dans le Tableau 4.3, « Attributs [d'appareils](#page-42-1) ».

Si le périphérique est actif/passif, mais qu'il passe automatiquement des chemins d'E/S au chemin passif, vous aurez besoin de changer la fonction checker pour une fonction qui n'envoie pas d'E/S vers le chemin pour tester si cela fonctionne (sinon, votre périphérique continuera d'être mis en échec). Cela

signifie presque toujours que vous devrez configurer le **path\_checker** sur **tur** ; cela fonctionne pour tous les périphériques SCSI qui supportent la commande Test Unit Ready, comme c'est le cas pour la plupart.

Si le périphérique requiert une commande particulière pour changer de chemin d'accès, alors pour reconfigurer ce périphérique, vous aurez besoin d'un module de noyau de gestion du matériel. Le module de gestion actuellement disponible est **emc**. S'il ne suffit pas pour votre périphérique, vous ne pourrez peut-être pas configurer le périphérique pour multipath.

![](_page_40_Picture_662.jpeg)

![](_page_40_Picture_663.jpeg)

![](_page_41_Picture_571.jpeg)

<span id="page-42-1"></span><span id="page-42-0"></span>![](_page_42_Picture_547.jpeg)

![](_page_43_Picture_760.jpeg)

![](_page_44_Picture_546.jpeg)

L'exemple suivant montre une entrée **device** du fichier de configuration multipath.

```
# }
# device {
# vendor "COMPAQ "
# product "MSA1000 "
# path_grouping_policy multibus
# path_checker tur
# rr_weight priorities
# }
#}
```
### <span id="page-45-0"></span>**CHAPITRE 5. ADMINISTRATION ET RÉSOLUTION DE PANNES POUR DM-MULTIPATH**

Ce chapitre procurera des informations sur la façon d'administrer DM-Multipath sur un système en cours d'exécution. Il inclut des sections sur les sujets suivants :

- Redimensionner un périphérique Multipath en ligne
- Déplacer le périphérique racine d'un périphérique à chemin unique (de l'anglais, « single-path device ») à un périphérique à chemins d'accès multiples (de l'anglais, « multipath device »)
- Déplacer le périphérique swap d'un périphérique single-path à un périphérique multipath  $\bullet$
- Le démon Multipath  $\bullet$
- Problèmes avec un grand nombre de LUN
- Problèmes avec la fonctionnalité queue\_if\_no\_path
- Sortie de la commande **multipath**
- Recherches Multipath avec la commande **multipath**
- Options de commande **multipath**
- Recherches Multipath avec la commande **dmsetup**
- Résolution de pannes avec la console interactive **multipathd**

### <span id="page-45-1"></span>**5.1. REDIMENSIONNER UN PÉRIPHÉRIQUE MULTIPATH EN LIGNE**

Si vous devez redimensionner un périphérique multipath en ligne, utilisez la procédure suivante.

- 1. Redimensionner votre périphérique physique.
- 2. Utilisez la commande suivante pour trouver les chemins vers le LUN :

# multipath -l

3. Redimensionnez vos chemins. Pour les périphriques SCSI, écrire un 1 sur le fichier **rescan** du périphérique entraine le pilote SCSI à rescanner, comme dans la commande suivante :

# echo 1 > /sys/block/*device\_name*/device/rescan

4. Redimensionnez votre périphérique multipath en exécutant la commande multipathd resize :

multipathd -k'resize map mpatha'

5. Redimensionnez le système de fichiers (en supposant qu'aucune partition LVM ou DOS n'est utilisée) :

```
# resize2fs /dev/mapper/mpatha
```
### <span id="page-46-0"></span>**5.2. DÉPLACER LES SYSTÈMES DE FICHIERS RACINE D'UN PÉRIPHÉRIQUE SINGLE-PATH À UN PÉRIPHÉRIQUE MULTIPATH**

Si vous avez installé le système sur un périphérique single-path et que vous avez ajouté un autre chemin ultérieurement vers le système de fichiers racine, vous devrez déplacer le système de fichiers racine sur un périphérique multipath. Cette section documente la procédure pour le déplacement d'un périphérique single-path à un périphérique multipath.

Après vous être assuré de bien avoir installé le paquetage **device-mapper-multipath**, effectuez la procédure suivante :

1. Exécutez la commande suivante pour créer le fichier de configuration **/etc/multipath.conf**, charger le module multipath et paramétrer **chkconfig** pour **multipathd** sur **on** :

![](_page_46_Picture_5.jpeg)

Pour obtenir plus d'informations sur l'utilisation de la commande **mpathconf** pour paramétrer le multipathing, voir la Section 3.1, « [Configuration](#page-19-1) de DM-Multipath ».

- 2. Modifiez les sections **blacklist** et **blacklist\_exceptions** du fichier **[/etc/multipath.conf](#page-25-2)**, comme décrit dans la Section 4.2, « Liste noire du fichier de configuration ».
- 3. Pour confirmer que votre fichier de configuration est correctement paramétré, vous pouvez exécuter la commande **/sbin/multipath** avec l'option **-v3** pour vérifier si le démon multipath a bien tenté de créer un périphérique multipath sur le périphérique racine. La commande échouera puisque le périphérique racine est en cours d'utilisation, mais la sortie de la commande devrait afficher le périphérique racine en premier dans la liste des chemins.

Cherchez une ligne sous le format suivant dans la sortie de la commande :

![](_page_46_Picture_10.jpeg)

Par exemple, si le système de fichiers racine est installé sur **sda** ou l'une de ses partitions, vous devriez apercevoir une ligne dans la sortie qui ressemble à la suivante :

```
==== paths list ====...
1ATA WDC WD800JD-75MSA3 WD-WMAM9F
1:0:0:0 sda 8:0
...
```
Plus loin dans la sortie, vous devriez voir le périphérique racine assigné à un périphérique multipath :

time | devname: ownership set to mpathdev

Par exemple, la sortie pourrait apparaître comme suit :

Jun 14 06:48:21 | sda: ownership set to mpatha

Vous apercevrez aussi que la commande a échoué à créer le périphérique multipath avec une ligne sous le format suivant :

<span id="page-47-0"></span>time | mpathdev: domap (0) failure for create/reload map

Dans l'exemple noté ci-dessus, vous pouvez apercevoir la ligne suivante dans la sortie de la commande :

Jun 14 06:48:21 | mpatha: domap (0) failure for create/reload map

4. Pour reconstruire le système de fichiers **initramfs** avec **multipath**, veuillez exécuter la commande **dracut** avec les options suivantes :

```
# dracut --force --add multipath --include /etc/multipath
/etc/multipath
```
- 5. Si le périphérique racine n'est pas un volume LVM et qu'il est monté par nom de périphérique, vous devrez sans doute modifier le fichier **fstab** afin de basculer sur le nom de périphérique multipath approprié. Si le périphérique racine est un périphérique LVM ou s'il est monté par UUID ou d'une autre manière, cette étape ne sera pas nécessaire.
	- 1. Utilisez la procédure décrite dans l'étape 3 de l'exécution de la commande **/sbin/multipath** avec **-v3** pour déterminer le WWID du périphérique racine.
	- 2. Configurez un alias pour le périphérique racine dans le fichier **/etc/multipath.conf** :

```
multipaths {
    multipath {
        wwid WWID_of_root_device
        alias rootdev
    }
}
```
3. Modifiez **/etc/fstab** et remplacez l'ancien chemin du périphérique vers le périphérique racine par le périphérique multipath.

Par exemple, si l'entrée suivante se trouvait dans le fichier **/etc/fstab** :

![](_page_47_Picture_620.jpeg)

```
/dev/mapper/rootdev / ext4 defaults 1 1
```
Si vous avez besoin de modifier le fichier **/etc/fstab**, vous devrez aussi modifier le fichier **/etc/grub/grub.conf** et changer le paramètre racine de **root=/dev/sda1** à **root=/dev/mapper/rootdev**.

L'exemple suivant affiche ce à quoi l'entrée du fichier **grub.conf** aurait ressemblé avant que vous ne la modifiez.

```
title Red Hat Enterprise Linux FoundationServer (2.6.32-
71.24.1.el6.x86_64)
        root (hd0,0)
        kernel /vmlinuz-2.6.32-71.24.1.el6.x86_64 ro root=/dev/sda1
```

```
rd_NO_LUKS
rd_NO_MD rd_NO_DM LANG=en_US.UTF-8 SYSFONT=latarcyrheb-sun16
KEYTABLE=us
console=ttyS0,115200n8 crashkernel=auto
        initrd /initramfs-2.6.32-71.24.1.el6.x86_64.img
```
L'exemple suivant affiche ce à quoi l'entrée du fichier **grub.conf** aurait ressemblé après l'avoir modifié.

```
title Red Hat Enterprise Linux FoundationServer (2.6.32-
71.24.1.el6.x86_64)
        root (hd0,0)
        kernel /vmlinuz-2.6.32-71.24.1.el6.x86_64 ro
root=/dev/mapper/rootdev
rd_NO_LUKS rd_NO_MD rd_NO_DM LANG=en_US.UTF-8 SYSFONT=latarcyrheb-
sun<sub>16</sub>
KEYTABLE=us console=ttyS0,115200n8 crashkernel=auto
        initrd /initramfs-2.6.32-71.24.1.el6.x86_64.img
```
- 6. Éteignez la machine.
- 7. Configurez le commutateur FC de manière à ce que les autres chemins puissent être visibles à la machine.
- 8. Démarrez la machine.
- 9. Vérifiez que le système de fichiers racine ('/') se trouve bien sur le périphérique multipath.

### <span id="page-48-0"></span>**5.3. DÉPLACER LES SYSTÈMES DE FICHIERS SWAP D'UN PÉRIPHÉRIQUE SINGLE-PATH À UN PÉRIPHÉRIQUE MULTIPATH**

Par défaut, les périphériques swap sont installés en tant que volumes logiques. Ceci ne requiert pas de configuration particulière pour les configurer comme périphériques multipath pourvu que vous installiez le multipathing sur les volumes physiques qui constituent le groupe de volumes logiques. Cependant, si le périphérique swap n'est pas un volume LVM et qu'il est monté par nom de périphérique, vous devrez sans doute modifier le fichier **fstab** pour basculer sur le nom de périphérique multipath approprié.

1. Déterminez le numéro de WWID du périphérique swap en exécutant la commande **/sbin/multipath** avec l'option **-v3**. La sortie de la commande devrait afficher le périphérique swap dans la liste des chemins.

Cherchez une ligne sous le format suivant qui affiche le périphérique swap dans la sortie de la commande :

#### *WWID H:B:T:L devname MAJOR*:*MINOR*

Par exemple, si le système de fichiers swap est installé sur **sda** ou l'une de ses partitions, vous devriez apercevoir une ligne dans la sortie qui ressemble à la suivante :

```
==== paths list ====...
1ATA WDC WD800JD-75MSA3 WD-WMAM9F
1:0:0:0 sda 8:0
...
```
2. Configurez un alias pour le périphérique swap dans le fichier **/etc/multipath.conf** :

```
multipaths {
    multipath {
        wwid WWID_of_swap_device
        alias swapdev
    }
}
```
3. Modifiez **/etc/fstab** et remplacez l'ancien chemin du périphérique vers le périphérique racine par le périphérique multipath.

Par exemple, si l'entrée suivante se trouvait dans le fichier **/etc/fstab** :

![](_page_49_Picture_755.jpeg)

### <span id="page-49-0"></span>**5.4. LE DÉMON MULTIPATH**

Si vous rencontrez des difficultés lors de l'implémentation d'une configuration multipath, vous devriez vous assurer que le démon multipath est en cours d'exécution, comme décrit dans la Chapitre 3, *Configuration de DM-Multipath*. Le démon **[multipathd](#page-20-0)** doit être en cours d'exécution afin de pouvoir utiliser des périphériques multipath.

### <span id="page-49-1"></span>**5.5. PROBLÈMES AVEC UN GRAND NOMBRE DE LUN**

Lorsqu'un grand nombre de LUN sont ajoutés à un nœud, l'utilisation de périphériques multipath peut augmenter de manière significative le temps pris par le gestionnaire de périphériques **udev** pour leurs créer des nœuds de périphériques. Si vous rencontrez ce problème, vous pouvez le corriger en supprimant la ligne suivante dans **/etc/udev/rules.d/40-multipath.rules** :

KERNEL!="dm-[0-9]\*", ACTION=="add", PROGRAM=="/bin/bash -c '/sbin/lsmod | /bin/grep ^dm\_multipath'", RUN+="/sbin/multipath -v0 %M:%m"

Cette ligne fait que le gestionnaire de périphériques **udev** exécute **multipath** chaque fois qu'un périphérique bloc est ajouté au nœud. Même si cette ligne est supprimée, le démon **multipathd** créera automatiquement des périphériques multipath, et **multipath** sera tout de même appelé lors du processus de démarrage des nœuds possédant des systèmes de fichiers racines multipath. L'unique changement réside dans le fait que les périphériques multipath ne seront pas automatiquement créés lorsque le démon **multipathd** n'est pas en cours d'exécution, ce qui ne devrait pas être un problème pour la vaste majorité des utilisateurs de multipath.

### <span id="page-49-2"></span>**5.6. PROBLÈMES AVEC LA FONCTIONNALITÉ QUEUE\_IF\_NO\_PATH**

Si **features "1 queue\_if\_no\_path"** est spécifié dans le fichier **/etc/multipath.conf**, alors tout processus délivrant des E/S sera suspendu jusqu'à ce qu'un (ou plusieurs) chemin soit restauré. Pour éviter ceci, définissez le paramètre **no\_path\_retry** *N* dans le fichier **/etc/multipath.conf** (où *N* est le nombre de fois que le système doit tenter un chemin).

<span id="page-50-1"></span>Lorsque vous définissez le paramètre **no\_path\_retry**, supprimez aussi l'option **features "1 queue\_if\_no\_path"** du fichier **/etc/multipath.conf**. Si, toutefois, vous utilisez un périphérique multipath pour lequel l'option **features "1 queue\_if\_no\_path"** est définie comme compilée par défaut, comme c'est le cas pour de nombreux périphériques SAN, vous devrez explicitement ajouter **features "0"** afin d'outrepasser ce réglage par défaut. Ceci peut être accompli en copiant la section des périphériques existants pour votre périphérique depuis **/usr/share/doc/device-mappermultipath-0.4.9/multipath.conf.defaults** vers **/etc/multipath.conf**, puis en le modifiant de manière à correspondre à vos besoins.

Si vous devez utiliser l'option **features "1 queue\_if\_no\_path"** et que vous rencontrez le problème souligné ici, utilisez la commande **dmsetup** afin de modifier la politique lors de l'exécution pour un LUN en particulier (et ce, pour les LUN dont tous les chemins sont indisponibles). Par exemple, si vous souhaitez modifier la politique sur le périphérique multipath **mpathc** de **"queue\_if\_no\_path"** à **"fail\_if\_no\_path"**, exécutez la commande suivante.

```
dmsetup message mpathc 0 "fail_if_no_path"
```
Remarquez que vous devez spécifier l'alias **mpath***n* plutôt que le chemin.

### <span id="page-50-0"></span>**5.7. SORTIE COMMANDE MULTIPATH**

Quand vous créez, modifiez, ou listez un périphérique multipath, vous obtenez un état sur l'installation du périphérique actuel. Le format est le suivant.

Pour chaque périphérique multipath:

```
action_if_any: alias (wwid_if_different_from_alias)
dm_device_name_if_known vendor,product size=size features='features'
hwhandler='hardware_handler' wp=write_permission_if_known
```
Pour chaque groupe d'accès :

-+- *policy='scheduling\_policy' prio=prio\_if\_known status=path\_group\_status\_if\_known*

Pour chaque chemin :

`- *host:channel:id:lun devnode major:minor dm\_status\_if\_known path\_status online\_status*

Par exemple, la sortie de la commande Multipath pourrait apparaître comme suit :

```
3600d0230000000000e13955cc3757800 dm-1 WINSYS,SF2372
size=269G features='0' hwhandler='0' wp=rw
|-+- policy='round-robin 0' prio=1 status=active
\vert \degree- 6:0:0:0 sdb 8:16 active ready running
 -+- policy='round-robin 0' prio=1 status=enabled
  \degree- 7:0:0:0 sdf 8:80 active ready running
```
Si le chemin est prêt pour les E/S, le statut du chemin est **ready** (prêt) ou **ghost** (fantôme). Si le chemin est inutilisable, le statut est **faulty** (déficient) ou **shaky** (instable). Le statut du chemin est mis à jour périodiquement par le démon **multipathd** basé sur l'intervalle entre les appels déterminés dans le fichier **/etc/multipath.conf**.

Le statut dm est similaire au statut chemin, sauf au niveau du noyau. Le statut dm a deux états : **failed**, qui est analogue à **faulty**, et **active** qui couvre tous les états de chemins. Parfois, l'état du chemin et l'état du dm d'un périphérique peuvent être en désaccord temporairement.

Les valeurs possibles pour *online\_status* (statut en ligne) sont **running** (en cours d'exécution) et **offline** (hors-ligne). Un statut **offline** signifie que le périphérique SCSI a été désactivé.

![](_page_51_Picture_3.jpeg)

### **NOTE**

Lorsqu'un périphérique multipath est créé ou modifié, le statut du groupe de chemins, le nom de périphérique dm, les permissions d'écriture, et le statut dm ne sont pas connus. Aussi, les fonctionnalités ne sont pas toujours correctes.

### <span id="page-51-0"></span>**5.8. RECHERCHES MULTIPATH AVEC LA COMMANDE MULTIPATH**

Vous pouvez utiliser les options **-l** ou **-ll** de la commande **Multipath** pour afficher la configuration actuelle multipath. L'option **-l** affiche une topologie multipath dérivant d'informations dans **sysfs** et du mappeur du périphérique. L'option **-ll** affiche des informations que l'option **-l** affiche en plus de tous les autres composants disponibles du système.

Lorsque vous affichez une configuration multipath, il y a trois niveaux de verbosité que vous pouvez sélectionner avec l'option **-v** de la commande **Multipath**. Spécifier **-v0** ne produit aucune sortie. Spécifier **-v1** fait sortir des noms de chemin créés ou mis à jour seulement, que vous pouvez envoyer sur d'autres outils comme **kpartx**. Spécifier **-v2** imprime tous les chemins détectés, les multipaths et les mappages de périphériques.

L'exemple suivant montre la sortie de la commande **multipath -l**.

```
# multipath -l
3600d0230000000000e13955cc3757800 dm-1 WINSYS,SF2372
size=269G features='0' hwhandler='0' wp=rw
|-+- policy='round-robin 0' prio=1 status=active
\vert \vert \vert 6:0:0:0 sdb 8:16 active ready running
 -+- policy='round-robin 0' prio=1 status=enabled
  \degree- 7:0:0:0 sdf 8:80 active ready running
```
L'exemple suivant montre la sortie de la commande **multipath -ll**.

```
# multipath -ll
3600d0230000000000e13955cc3757801 dm-10 WINSYS,SF2372
size=269G features='0' hwhandler='0' wp=rw
|-+- policy='round-robin 0' prio=1 status=enabled
| `- 19:0:0:1 sdc 8:32 active ready running
`-+- policy='round-robin 0' prio=1 status=enabled
  \degree- 18:0:0:1 sdh 8:112 active ready running
3600d0230000000000e13955cc3757803 dm-2 WINSYS,SF2372
size=125G features='0' hwhandler='0' wp=rw
`-+- policy='round-robin 0' prio=1 status=active
  |- 19:0:0:3 sde 8:64 active ready running
  `- 18:0:0:3 sdj 8:144 active ready running
```
### <span id="page-51-1"></span>**5.9. OPTIONS DE COMMANDE MULTIPATH**

<span id="page-52-3"></span>Tableau 5.1, « Options de la commande **[multipath](#page-52-2)** utiles » décrit quelques options de la commande **multipath** que vous pourriez trouver utile.

| <b>Option</b> | <b>Description</b>                                                                                                    |
|---------------|----------------------------------------------------------------------------------------------------|
| - 1           | Affiche la configuration actuelle multipath dérivée de sysfs et du mappeur<br>du périphérique.                                             |
| -11           | Affiche la configuration multipath actuelle, dérivée de sysfs, du mappeur<br>de périphérique, et de tous les autres composants du système. |
| -f device     | Retire le périphérique multipath indiqué.                                                                                                  |
| - F           | Supprimez tous les périphériques à multiples chemins d'accès inutilisés.                                                                   |

<span id="page-52-2"></span>**Tableau 5.1. Options de la commande multipath utiles**

### <span id="page-52-0"></span>**5.10. DÉFINIR LES ENTRÉES DU MAPPEUR DU PÉRIPHÉRIQUE AVEC LA COMMANDE DMSETUP.**

Vous pouvez utiliser la commande **dmsetup** pour trouver quelles entrées du mappeur de périphérique correspondent aux périphériques multipath.

La commande suivante affiche tous les mappeurs de périphériques et leurs nombres mineurs ou majeurs. Les nombres mineurs déterminent le nom du périphérique dm. Par exemple, un nombre mineur de 3 correspond au périphérique multipath **/dev/dm-3**.

```
# dmsetup ls
mpathd (253:4)
mpathep1 (253:12)
mpathfp1 (253:11)
mpathb (253:3)
mpathgp1 (253:14)
mpathhp1 (253:13)
mpatha (253:2)
mpathh (253:9)
mpathg (253:8)
VolGroup00-LogVol01 (253:1)
mpathf (253:7)
VolGroup00-LogVol00 (253:0)
mpathe (253:6)
mpathbp1 (253:10)
mpathd (253:5)
```
### <span id="page-52-1"></span>**5.11. RÉSOLUTION DE PANNES AVEC LA CONSOLE MULTIPATHD INTERACTIVE**

La commande **Multipathd -k** est une interface interactive du démon **multipathd**. La saisie de cette commande fait apparaître une console multipath interactive. Après avoir saisi cette commande, vous pourrez saisir **help** pour obtenir une liste des commandes disponibles, ou vous pourrez saisir **CTRL-D** pour quitter.

<span id="page-53-0"></span>La console interactive **multipathd** peut être utilisée pour les problèmes de résolution de pannes que vous pourriez rencontrer dans votre système. Ainsi, la combinaison des commandes suivantes affiche la configuraton multipath, y compris les paramètres par défaut, avant de quitter la console.

```
# multipathd -k
> > show config
> > CTRL-D
```
La combinaison de commandes suivante garantit que multipath a détecté tout changement dans **multipath.conf**,

```
# multipathd -k
> > reconfigure
> \mathsf{CTRL-D}
```
Utilisez la commande suivante pour veiller à ce que le vérificateur de chemins fonctionne correctement.

```
# multipathd -k
> > show paths
> > CTRL-D
```
### <span id="page-54-0"></span>**ANNEXE A. HISTORIQUE DES VERSIONS**

![](_page_54_Picture_596.jpeg)

Révision initiale de Red Hat Enterprise Linux 6.2 Bêta

#### Résout : #707638

Documente les nouvelles fonctionnalités de DM-Multipath sur Red Hat Enterprise Linux 6.2.

Résout : #715457

Corrige un exemple de filtre pour périphériques SCSI.

Résout : #623450

Met à jour les procédures de déplacement d'un périphérique racine vers un volume à multiples chemins d'accès.

Résout : #725374, #738051 Corrige des erreurs de typographie mineures.

Révision initiale de Red Hat Enterprise Linux 6.1

#### **Version 2.0-1 Thu May 19 2011 Steven Levine**

Résout : #623450

Ajout de nouvelles procédures pour le déplacement de périphériques racine et swap d'un périphérique single-path à un périphérique multipath.

Résout : #693948 Correction de petites erreurs dans les tableaux d'attributs de périphériques.

Résout : #694683 Correction de petites erreurs typographiques.

Résout : #702721 Suppression de références obsolètes à /dev/mpath.

**Version 1.0-1 Wed Nov 10 2010 Steven Levine** Première version pour la publication de Red Hat Enterprise Linux 6

### <span id="page-56-0"></span>**INDEX**

#### **B**

#### **blacklist**

**fichier de configuration, Liste noire du fichier de [configuration](#page-25-2) nom de périphérique, Liste noire par nom de [périphérique](#page-26-2) périphériques par défaut, Liste noire par nom de [périphérique](#page-26-2) type de périphérique, Liste noire par type de [périphérique](#page-26-0) WWID, Listes [noires](#page-25-0) avec WWID**

#### **C**

**commande kpartx , Composants [DM-Multipath](#page-14-2) commande mpathconf , Composants [DM-Multipath](#page-14-2) commande multipath , Composants [DM-Multipath](#page-14-2) options, Options de [commande](#page-52-3) Multipath requêtes, [Recherches](#page-51-0) Multipath avec la commande multipath sortie, Sortie [Commande](#page-50-0) Multipath**

**commande multipathd start, [Configuration](#page-19-1) de DM-Multipath commentaires**

**informations de contact pour ce manuel, Vos [commentaires](#page-7-0) sont bienvenus !**

#### **configuration active/active**

**définition, Aperçu général de [DM-Multipath](#page-12-1) illustration, Aperçu général de [DM-Multipath](#page-12-1)**

#### **configuration active/passive**

**définition, Aperçu général de [DM-Multipath](#page-12-1) illustration, Aperçu général de [DM-Multipath](#page-12-1)**

#### **configurer**

**DM-Multipath, [Configuration](#page-20-0) de DM-Multipath**

#### **D**

**démon multipathd , Composants [DM-Multipath](#page-14-2) disques locaux, ignorer, Ignorer les disques locaux lorsque vous générez des [périphériques](#page-20-1) Multipath**

#### **DM-Multipath**

**aperçu, Aperçu général de [DM-Multipath](#page-12-1)**

**composants, Composants [DM-Multipath](#page-14-2)**

**configurer, [Configuration](#page-20-0) de DM-Multipath**

**définition, Device Mapper Multipathing (Mappeur de [périphériques](#page-11-1) à multiples chemins d'accès)**

**et LVM, [Périphériques](#page-17-0) Multipath dans les volumes logiques failover, Aperçu général de [DM-Multipath](#page-12-1) fichier de configuration, Fichier de [configuration](#page-33-0) DM-Multipath installation, [Configuration](#page-20-0) de DM-Multipath installation, aperçu, Aperçu général de l'installation de [DM\\_Multipath](#page-14-0) nom de périphérique, Identifiants de [périphériques](#page-15-1) Multipath périphériques, [Périphériques](#page-16-1) multipath redondance, Aperçu général de [DM-Multipath](#page-12-1)**

**dm-n devices, Identifiants de [périphériques](#page-15-1) Multipath**

#### **E**

**échec, Aperçu général de [DM-Multipath](#page-12-1)**

#### **F**

#### **fichier de configuration**

**aperçu, Aperçu général du fichier de [configuration](#page-24-1)**

**blacklist, Liste noire du fichier de [configuration](#page-25-2)**

**paramètre alias, Attributs de configuration de [périphériques](#page-37-0) multipath**

**paramètre checker\_timeout, Paramètres par défaut dans le fichier de [configuration](#page-31-0)**

**paramètre detect\_prio, Paramètres par défaut dans le fichier de [configuratio](#page-31-0)[n,](#page-37-0) Attributs de configuration de périphériques multipath**

**paramètre dev\_loss\_tmo, Paramètres par défaut dans le fichier de [configuration,](#page-31-0) [Périphériques](#page-42-0) de fichier de configuration**

**paramètre failback, Paramètres par défaut dans le fichier de [configuration](#page-31-0), Attributs de configuration de périphériques multipath, [Périphériques](#page-37-0) de fichier de configuration**

**paramètre fast\_io\_fail\_tmo, Paramètres par défaut dans le fichier de [configuration](#page-31-0), [Périphériques](#page-42-0) de fichier de configuration**

**paramètre features, Paramètres par défaut dans le fichier de [configuration,](#page-31-0) [Périphériques](#page-42-0) de fichier de configuration**

**paramètre [flush\\_on\\_last\\_del,](#page-37-0) Paramètres par défaut dans le fichier de [configuration,](#page-31-0) Attributs de configuration de périphériques multipath, [Périphériques](#page-42-0) de fichier de configuration**

**paramètre getuid\_callout, Paramètres par défaut dans le fichier de [configuration,](#page-31-0) [Périphériques](#page-42-0) de fichier de configuration**

**paramètre hardware\_handler, [Périphériques](#page-42-0) de fichier de configuration**

**paramètre hwtable\_regex\_match, Paramètres par défaut dans le fichier de [configuration](#page-31-0)**

**paramètre max\_fds, Paramètres par défaut dans le fichier de [configuration](#page-31-0)**

**paramètre [no\\_path\\_retry,](#page-37-0) Paramètres par défaut dans le fichier de [configuration,](#page-31-0) Attributs de configuration de périphériques multipath, [Périphériques](#page-42-0) de fichier de configuration**

**paramètre path\_checker, Paramètres par défaut dans le fichier de [configuration,](#page-31-0) [Périphériques](#page-42-0) de fichier de configuration**

**paramètre path\_grouping\_policy, Paramètres par défaut dans le fichier de [configuration](#page-31-0), Attributs de configuration de [périphériques](#page-37-0) multipath, [Périphériques](#page-42-0) de fichier de configuration**

**paramètre prio, Paramètres par défaut dans le fichier de [configuration,](#page-31-0) [Périphériques](#page-42-0) de fichier de configuration**

**paramètre product, [Périphériques](#page-42-0) de fichier de configuration**

**paramètre product\_blacklist, [Périphériques](#page-42-0) de fichier de configuration**

**paramètre queue\_without\_daemon, Paramètres par défaut dans le fichier de [configuration](#page-31-0)**

**paramètre [retain\\_attached\\_hw\\_handler,](#page-31-0) Paramètres par défaut dans le fichier de configuration, Attributs de configuration de [périphériques](#page-37-0) multipath**

**paramètre revision, [Périphériques](#page-42-0) de fichier de configuration**

**paramètre rr\_weight, Paramètres par défaut dans le fichier de [configuration,](#page-31-0) Attributs de configuration de périphériques multipath, [Périphériques](#page-37-0) de fichier de configuration**

**paramètre user\_friendly\_names, Paramètres par défaut dans le fichier de [configuration](#page-31-0), Attributs de configuration de [périphériques](#page-37-0) multipath, [Périphériques](#page-42-0) de fichier de configuration**

**paramètre vendor, [Périphériques](#page-42-0) de fichier de configuration**

**paramètre verbosity, Paramètres par défaut dans le fichier de [configuration](#page-31-0)**

**paramètre wwid, Attributs de configuration de [périphériques](#page-37-0) multipath**

**[paramètrepath\\_selector,](#page-37-0) Paramètres par défaut dans le fichier de [configuration,](#page-31-0) Attributs de configuration de périphériques multipath, [Périphériques](#page-42-0) de fichier de configuration**

**paramètrepolling-interval, Paramètres par défaut dans le fichier de [configuration](#page-31-0)**

**[paramètrerr\\_min\\_io,](#page-37-0) Paramètres par défaut dans le fichier de [configuration,](#page-31-0) Attributs de configuration de périphériques multipath**

**paramètreudev\_dir, Paramètres par défaut dans le fichier de [configuration](#page-31-0)**

**fichier lvm.conf , [Périphériques](#page-17-0) Multipath dans les volumes logiques**

**fichier multipath.conf**

**section blacklist\_exceptions, [Exceptions](#page-26-1) de la liste noire**

**section defaults, Paramètres par défaut dans le fichier de [configuration](#page-31-0)**

**section devices, [Périphériques](#page-42-0) de fichier de configuration**

**section multipaths, Attributs de configuration de [périphériques](#page-37-0) multipath**

**Fichier multipath.conf.annotated, Fichier de [configuration](#page-33-0) DM-Multipath**

**Fichier [multipath.conf.defaults,](#page-33-0) Support de matrice de [stockage,](#page-13-0) Fichier de configuration DM-Multipath**

**fichiermultipath.conf, Support de matrice de [stockage,](#page-13-0) Fichier de [configuration](#page-33-0) DM-Multipath fonctionnalités, nouvelles et modifiées, [Fonctionnalités](#page-9-2) nouvelles et modifiées**

**I**

**initramfs**

**démarrage de multipath, Paramétrer le « [multipathing](#page-22-1) » dans le système de fichiers initramfs**

**installer**

**DM-Multipath, [Configuration](#page-20-0) de DM-Multipath**

**L**

**La commande dmsetup détermine les entrées du mappeur de [périphérique,](#page-52-0) Définir les entrées du mappeur du périphérique avec la commande dmsetup.**

#### **M**

#### **matrices de stockage**

**ajout, [Périphériques](#page-42-0) de fichier de configuration**

**module de noyau dm\_multipath, Composants [DM-Multipath](#page-14-2) multipath daemon (multipathd), Le démon [Multipath](#page-49-0) multipathd**

**commande, [Résolution](#page-53-0) de pannes avec la console Multipathd Interactive console interactive, [Résolution](#page-53-0) de pannes avec la console Multipathd Interactive**

#### **N**

**nom de périphérique, Identifiants de [périphériques](#page-15-1) Multipath**

#### **P**

**paquetage /etc/multipath.conf, [Configuration](#page-19-1) de DM-Multipath paquetage device-mapper-multipath, [Configuration](#page-19-1) de DM-Multipath paramètre alias**

**fichier de configuration, Identifiants de [périphériques](#page-15-1) Multipath**

**paramètre checker\_timeout, Paramètres par défaut dans le fichier de [configuration](#page-31-0) paramètre detect\_prio, Paramètres par défaut dans le fichier de [configuration](#page-31-0)[,](#page-37-0) Attributs de configuration de périphériques multipath**

**paramètre [dev\\_loss\\_tmo,](#page-42-0) Paramètres par défaut dans le fichier de [configuration](#page-31-0), Périphériques de fichier de configuration**

**paramètre [fast\\_io\\_fail\\_tmo,](#page-42-0) Paramètres par défaut dans le fichier de [configuration,](#page-31-0) Périphériques de fichier de configuration**

**paramètre [flush\\_on\\_last\\_del,](#page-37-0) Paramètres par défaut dans le fichier de [configuration,](#page-31-0) Attributs de configuration de périphériques multipath, [Périphériques](#page-42-0) de fichier de configuration**

**paramètre hwtable\_regex\_match, Paramètres par défaut dans le fichier de [configuration](#page-31-0)**

**paramètre max\_fds, Paramètres par défaut dans le fichier de [configuration](#page-31-0)**

**paramètre polling\_interval, Paramètres par défaut dans le fichier de [configuration](#page-31-0)**

**paramètre prio, Paramètres par défaut dans le fichier de [configuration,](#page-31-0) [Périphériques](#page-42-0) de fichier de configuration**

**paramètre queue\_without\_daemon, Paramètres par défaut dans le fichier de [configuration](#page-31-0)**

**paramètre retain\_attached\_hw\_handler, Paramètres par défaut dans le fichier de [configuration](#page-31-0), Attributs de configuration de [périphériques](#page-37-0) multipath**

**paramètre revision, [Périphériques](#page-42-0) de fichier de configuration**

**paramètre user\_friendly\_names, Identifiants de [périphériques](#page-15-1) Multipath**

**paramètre verbosity, Paramètres par défaut dans le fichier de [configuration](#page-31-0)**

**paramètrealias, Attributs de configuration de [périphériques](#page-37-0) multipath**

**[paramètrefailback,](#page-37-0) Paramètres par défaut dans le fichier de [configuration,](#page-31-0) Attributs de configuration de périphériques multipath, [Périphériques](#page-42-0) de fichier de configuration**

**[paramètrefeatures,](#page-42-0) Paramètres par défaut dans le fichier de [configuration,](#page-31-0) Périphériques de fichier de configuration**

**[paramètregetuid\\_callout,](#page-42-0) Paramètres par défaut dans le fichier de [configuration](#page-31-0), Périphériques de fichier de configuration**

**paramètrehardware\_handler, [Périphériques](#page-42-0) de fichier de configuration**

**[paramètreno\\_path\\_retry,](#page-37-0) Paramètres par défaut dans le fichier de [configuration,](#page-31-0) Attributs de configuration de périphériques multipath, [Périphériques](#page-42-0) de fichier de configuration**

**[paramètrepath\\_checker,](#page-42-0) Paramètres par défaut dans le fichier de [configuration,](#page-31-0) Périphériques de fichier de configuration**

**[paramètrepath\\_grouping\\_policy,](#page-37-0) Paramètres par défaut dans le fichier de [configuration,](#page-31-0) Attributs de configuration de périphériques multipath, [Périphériques](#page-42-0) de fichier de configuration**

**[paramètrepath\\_selector,](#page-37-0) Paramètres par défaut dans le fichier de [configuration,](#page-31-0) Attributs de configuration de périphériques multipath, [Périphériques](#page-42-0) de fichier de configuration**

**paramètreproduct, [Périphériques](#page-42-0) de fichier de configuration**

**paramètreproduct\_blacklist, [Périphériques](#page-42-0) de fichier de configuration**

**[paramètrerr\\_min\\_io,](#page-37-0) Paramètres par défaut dans le fichier de [configuration](#page-31-0), Attributs de configuration de périphériques multipath**

**[paramètrerr\\_weight,](#page-37-0) Paramètres par défaut dans le fichier de [configuration](#page-31-0), Attributs de configuration de périphériques multipath, [Périphériques](#page-42-0) de fichier de configuration**

**paramètreudev\_dir, Paramètres par défaut dans le fichier de [configuration](#page-31-0)**

**[paramètreuser\\_friendly\\_names,](#page-37-0) Paramètres par défaut dans le fichier de [configuration](#page-31-0), Attributs de configuration de périphériques multipath, [Périphériques](#page-42-0) de fichier de configuration**

**paramètrevendor, [Périphériques](#page-42-0) de fichier de configuration**

**paramètrewwid, Attributs de configuration de [périphériques](#page-37-0) multipath**

**périphériques**

**ajout, Configurer des [périphériques](#page-22-2) de stockage, [Périphériques](#page-42-0) de fichier de configuration**

**périphériques multipath, [Périphériques](#page-16-1) multipath**

**volumes logiques, [Périphériques](#page-17-0) Multipath dans les volumes logiques volumes physiques LVM, [Périphériques](#page-17-0) Multipath dans les volumes logiques**

#### **R**

**redimensionner un périphérique multipath, [Redimensionner](#page-45-1) un périphérique Multipath en ligne répertoire dev/mapper, Identifiants de [périphériques](#page-15-1) Multipath**

#### **S**

**section blacklist\_exceptions**

**fichier multipath.conf, [Exceptions](#page-26-1) de la liste noire**

**section defaults**

**fichier multipath.conf, Paramètres par défaut dans le fichier de [configuration](#page-31-0)**

**section devices**

**fichier multipath.conf, [Périphériques](#page-42-0) de fichier de configuration**

#### **section multipaths**

**fichier multipath.conf, Attributs de configuration de [périphériques](#page-37-0) multipath**

**support de matrice de stockage, Support de matrice de [stockage](#page-13-0)**

**système de fichiers racine, Déplacer les systèmes de fichiers racine d'un [périphérique](#page-47-0) singlepath à un périphérique multipath**

**système de fichiers racine multipath, Déplacer les systèmes de fichiers racine d'un périphérique single-path à un [périphérique](#page-47-0) multipath**

**système de fichiers swap, Déplacer les systèmes de fichiers swap d'un [périphérique](#page-48-0) single-path à un périphérique multipath**

**système de fichiers swap multipathé, Déplacer les systèmes de fichiers swap d'un périphérique single-path à un [périphérique](#page-48-0) multipath**

#### **T**

**tableaux de stockage**

**ajout, Configurer des [périphériques](#page-22-2) de stockage**

#### **V**

**volumes physiques LVM**

**périphériques multipath, [Périphériques](#page-17-0) Multipath dans les volumes logiques**

**vue d'ensemble**

**fonctionnalités, nouvelles et modifiées, [Fonctionnalités](#page-9-2) nouvelles et modifiées**

#### **W**

**World Wide Identifier (WWID), Identifiants de [périphériques](#page-15-1) Multipath**